## **TUGAS AKHIR**

## **SIMULASI POROS PADA** *PROTOTYPE ELEVATOR*  **PABRIK KELAPA SAWIT**

Diajukan Untuk Memenuhi Syarat Memperoleh Gelar Sarjana Teknik Mesin Pada Fakultas Teknik Universitas Muhammadiyah Sumatera Utara

 **Disusun Oleh:**

**MUKHLIS 1407230273**

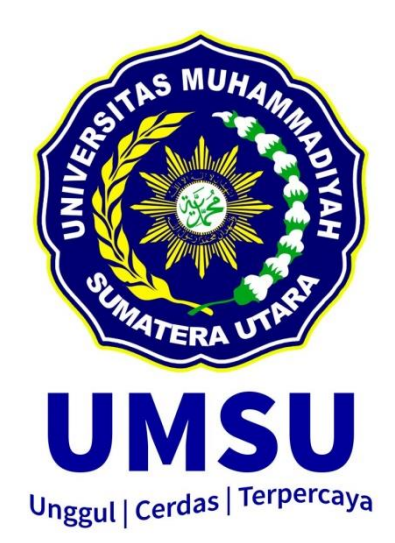

## **PROGRAM STUDI TEKNIK MESIN FAKULTAS TEKNIK UNIVERSITAS MUHAMMADIYAH SUMATERA UTARA MEDAN 2019**

#### **HALAMAN PENGESAHAN**

Tugas Akhir ini diajukan oleh:

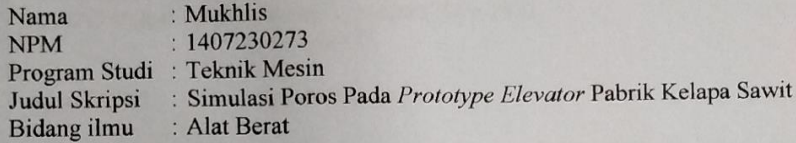

Telah berhasil dipertahankan di hadapan Tim Penguji dan diterima sebagai salah satu syarat yang diperlukan untuk memperoleh gelar Sarjana Teknik pada satu syarat yang diperiukan untuk memperoren gerah sarjama resmin pusa-Sumatera Utara.

Medan, 12 Maret2019

Mengetahui dan menyetujui:

osen Pen M. Yani, S.  $T., M.T$ 

Dosen Penguji II

Ahmad Marabdi Siregar, S.T., M.T.

Dosen Penguji III

H.Muharnif, S.T., M.Sc

Dosen Penguji IV

Bekti Suroso, S.T., M.Eng

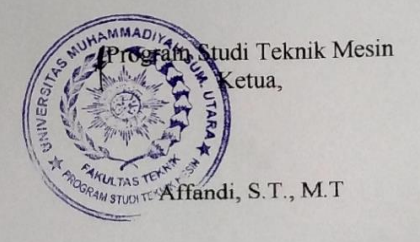

ii

#### SURAT PERNYATAAN KEASLIAN TUGAS AKHIR

Saya yang bertanda tangan di bawah ini:

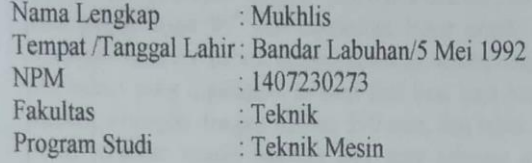

Menyatakan dengan sesungguhnya dan sejujurnya, bahwa laporan Tugas Akhir saya yang berjudul:

#### "SIMULASI POROS PADA PROTOTYPE ELEVATOR PABRIK KELEPA SAWIT"

Bukan merupakan plagiarisme, pencurian hasil karya milik orang lain, hasil kerja orang lain untuk kepentingan saya karena hubungan material dan non-material, ataupun segala kemungkinan lain, yang pada hakekatnya bukan merupakan karva tulis Tugas Akhir saya secara orisinil dan otentik.

Bila kemudian hari diduga kuat ada ketidaksesuaian antara fakta dengan kenyataan ini, saya bersedia diproses oleh Tim Fakultas yang dibentuk untuk melakukan verifikasi, dengan sanksi terberat berupa pembatalan kelulusan/ kesarjanaan saya.

Demikian Surat Pernyataan ini saya buat dengan kesadaran sendiri dan tidak atas tekanan ataupun paksaan dari pihak manapun demi menegakkan integritas akademik di Program Studi Teknik Mesin, Fakultas Teknik, Universitas Muhammadiyah Sumatera Utara.

Medan, 13Maret 2019

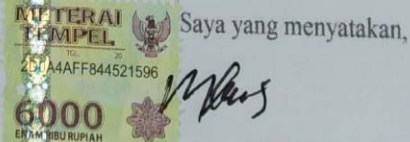

Mukhlis

#### ABSTRAK

Alat elevator digunakan sebagai alat untuk mengangkut berondolan rebus dari tempat terendah menuju ke tempat yang lebih tinggi dan menuangnya ke *upper cross conveyor* dengan baik dan Pada umummnya, alat *elevator* dirancang pada posisi tegak 90º dan berukuran besar untuk skala industri. Bagian Poros *prototype elevator* pabrik kelapa sawit di desain dengan menggunakan *solidwork*, dan bahan yang digunakan terbuat dari besi baja berbahan A37 dengan memiliki panjang ditengah dengan ukuran 390 mm, dan tebal 25.4 mm . pada bagian ujung poros terdapat rumah bearing dan gear sebagai alat penggerak poros, bawah terdapat tempat dudukan motor listrik dan gear box, berdasarkan rancangan desain poros elevator yang dibuat maka di uji kekuatan poros tersebut dengan pemberian beban sebesar 196 N dengan menggunakan simulasi ansys, maka didapat hasil simulasi total deformasi 2,7179e-9mm, Equivalent stress maksimal 0,57489 MPa, Equivalent strain 0,57489-6mm /mm.

**Kata kunci : analisa poros, kekuatan bahan poros**

#### ABSTRACT

*The elevator tool is used as a tool for transporting loose boiled from the lowest place to a higher place and pouring it into the upper cross conveyor well and in general, the elevator is designed in an upright position 90º and large for industrial scale. The shaft section of the palm oil mill elevator prototype was designed using solidwork, and the material used was made of steel made from A37 with a length in the middle with a size of 390 mm, and 25.4 mm thick. at the end of the shaft there is a bearing and gear house as a shaft drive, bottom there is an electric motor holder and gear box, based on the elevator shaft design that is made then in the shaft strength test by giving a load of 196 N using ansys simulation, it is obtained the simulation results for a total deformation of 2.7179e-9mm, the maximum equivalent stress is 0.57489 MPa, Equivalent strain 0.57489-6mm / mm.*

*Keywords: shaft analysis, shaft material strength*

#### **KATA PENGANTAR**

Dengan nama Allah Yang Maha Pengasih lagi Maha Penyayang. Segala puji dan syukur penulis ucapkan kehadirat Allah SWT yang telah memberikan karunia dan nikmat yang tiada terkira. Salah satu dari nikmat tersebut adalah keberhasilan penulis dalam menyelesaikan laporan Tugas Akhir ini yang berjudul "Evaluasi Stabilitas Bendung Pada Daerah Irigasi Namu Sira-Sira Kecamatan Sei Bingai Kabupaten Langkat" sebagai syarat untuk meraih gelar akademik Sarjana Teknik pada Program Studi Teknik Mesin, Fakultas Teknik, Universitas Muhammadiyah Sumatera Utara (UMSU), Medan.

Banyak pihak telah membantu dalam menyelesaikan laporan Tugas Akhir ini, untuk itu penulis menghaturkan rasa terimakasih yang tulus dan dalam kepada:

- 1. Bapak M. Yani, ST, MT selaku Dosen Pembimbing I dan Penguji yang telah banyak membimbing dan mengarahkan penulis dalam menyelesaikan Tugas Akhir ini.
- 2. Bapak Ahmad Marabdi, ST, MT selaku Dosen Pimbimbing II dan Penguji yang telah banyak membimbing dan mengarahkan penulis dalam menyelesaikan Tugas Akhir ini.
- 3. Bapak H. Muharnif, ST, MT selaku Dosen Pembanding I dan Penguji yang telah banyak memberikan koreksi dan masukan kepada penulis dalam menyelesaikan Tugas Akhir ini, Sekaligus sebagai penasehat akademik saya di kelas C.1 Pagi Program Studi Teknik Mesin, Universitas Muhammadiyah Sumatera Utara.
- 4. Bapak Bekti Suroso, ST, M.Eng selaku Dosen Pembanding II dan Penguji yang telah banyak memberikan koreksi dan masukan kepada penulis dalam menyelesaikan Tugas Akhir ini.
- 5. Bapak Affandi, ST, MT yang telah banyak memberikan koreksi dan masukan kepada penulis dalam menyelesaikan Tugas Akhir ini, sekaligus sebagai Ketua Program Studi Teknik Sipil, Universitas Muhammadiyah Sumatera Utara.
- 6. Bapak Munawar A. Siregar, ST, M.T selaku Dekan Fakultas Teknik, Universitas Muhammadiyah Sumatera Utara.
- 7. Seluruh Bapak/Ibu Dosen di Program Studi Teknik Mesin, Universitas Muhammadiyah Sumatera Utara yang telah banyak memberikan ilmu keteknik permesinan kepada penulis.
- 8. Orang tua penulis: Selamat dan Rusmini, yang telah bersusah payah membesarkan dan membiayai studi penulis.
- 9. Bapak/Ibu Staf Administrasi di Biro Fakultas Teknik, Universitas Muhammadiyah Sumatera Utara.
- 10. Sahabat-sahabat penulis: Rekan Satu Tim Skripsi Rory Ilyas, Yudi Prastio Putra, Agus Sagita, Agung, Roma Amnur. Terkusus Seluruh Rekan Di Kelas C.1 Pagi, Dan Lainnya sahabat dan rekan yang tidak hentinya memberi motivasi kepada saya yang tidak mungkin namanya disebut satu per satu.

Laporan Tugas Akhir ini tentunya masih jauh dari kesempurnaan, untuk itu penulis berharap kritik dan masukan yang konstruktif untuk menjadi bahan pembelajaran berkesinambungan penulis di masa depan. Semoga laporan Tugas Akhir ini dapat bermanfaat bagi dunia konstruksi teknik Mesin.

Medan,13 Maret 2019

Mukhlis

#### **DAFTAR ISI**

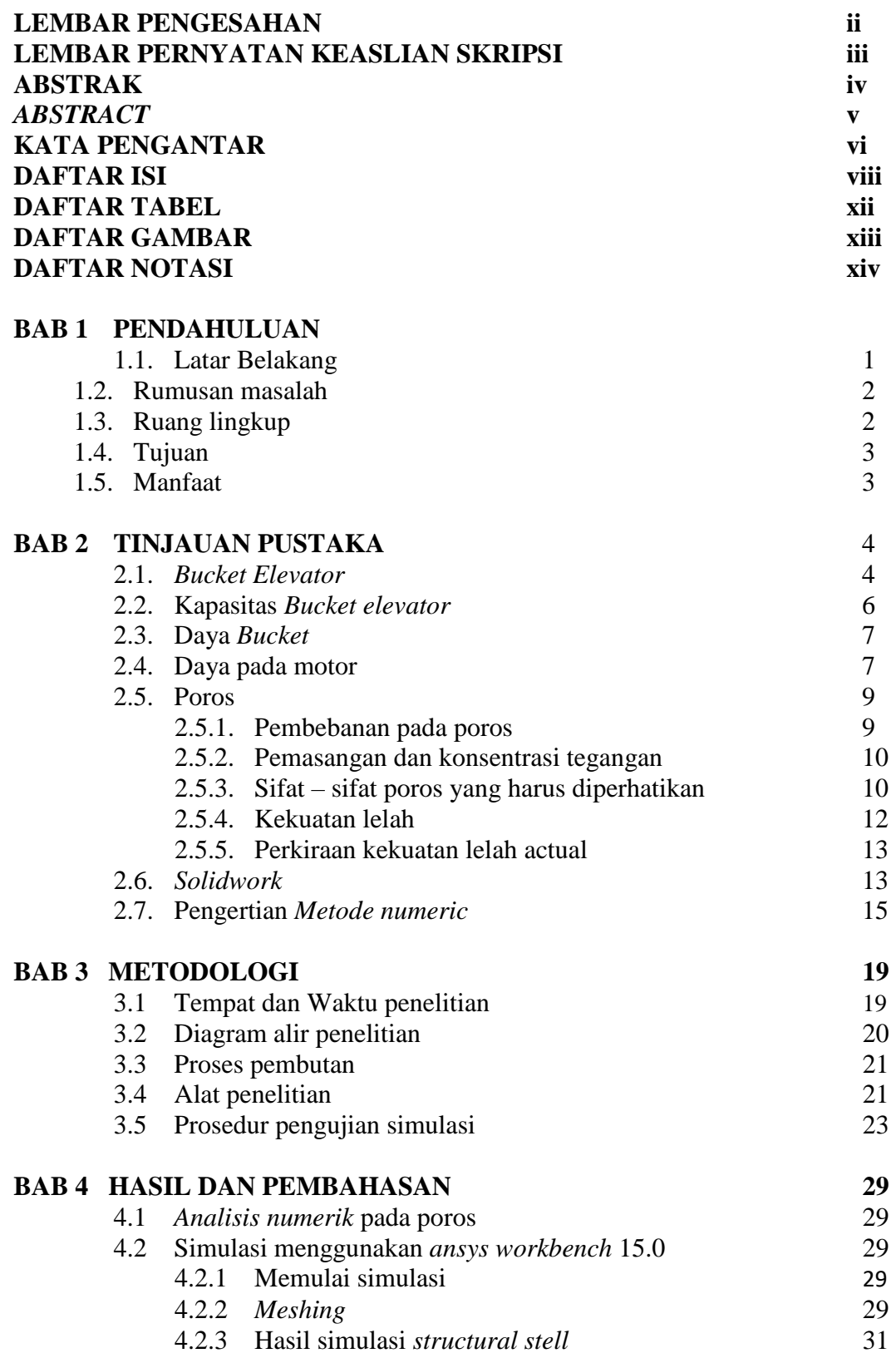

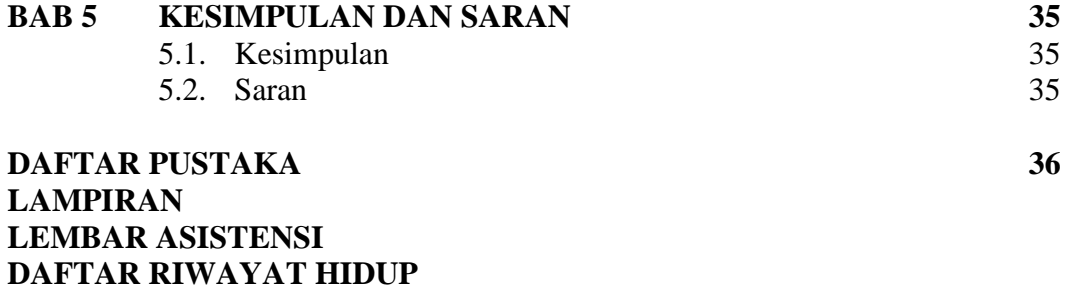

## **DAFTAR TABEL**

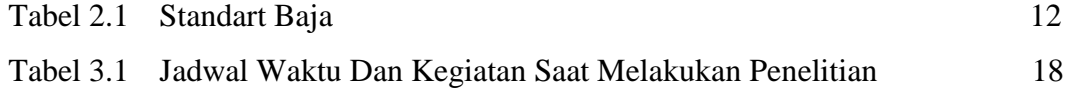

#### **DAFTAR GAMBAR**

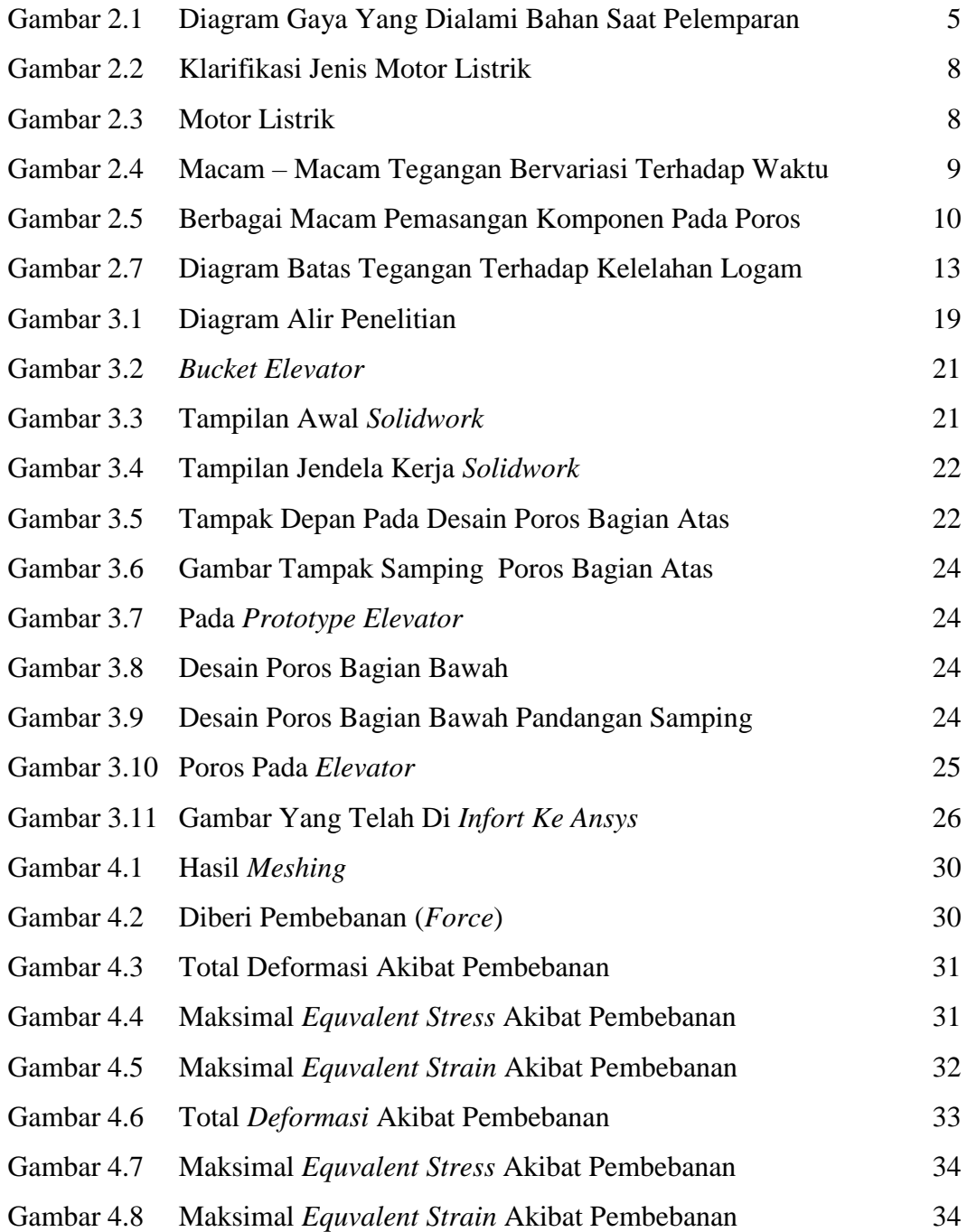

#### **DAFTAR NOTASI**

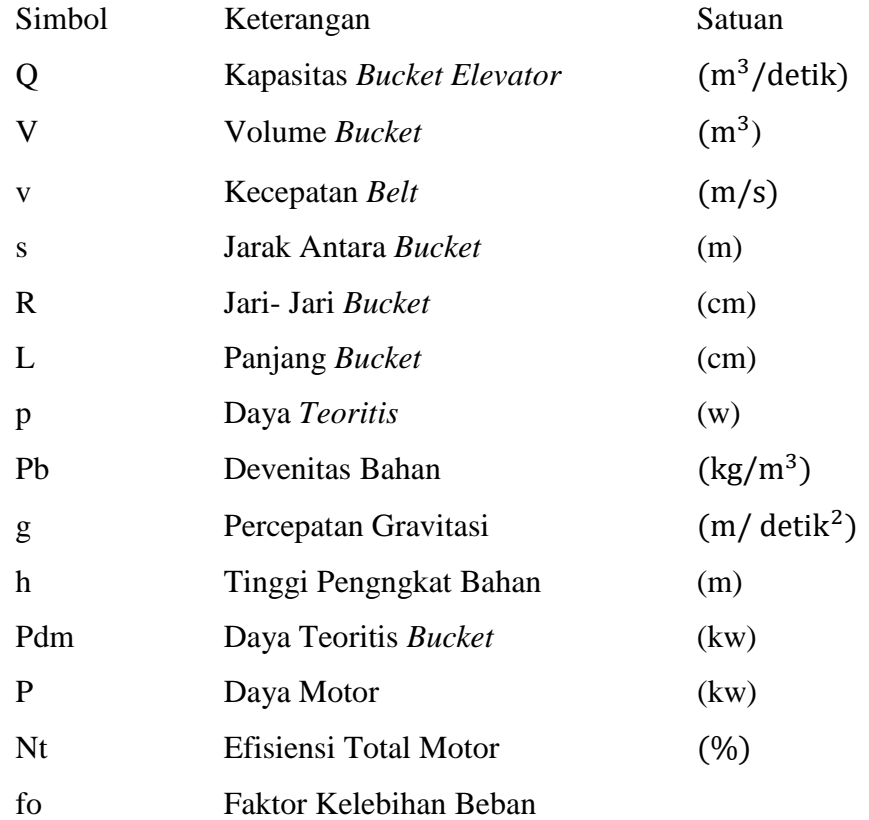

## **BAB 1 PENDAHULUAN**

#### **1.1. Latar Belakang**

Indonesia merupakan negara agraris yang memiliki hasil-hasil pertanian yang cukup beraneka ragam. Sejalan dengan perkembangan teknologi sekarang ini dalam dunia pertanian dikenal berbagai macam mesin dalam menunjang kegiatan pasca panen, pengangkutan, pemindahan dan pengolahan. Salah satu alat yang digunakan adalah alat *elevator* pada pabrik kelapa sawit. Alat *elevator* adalah suatu alat pemindah bahan yang berfungsi untuk memindahkan suatu material dengan jarak pemindah bahan yang panjang, lebih beragam penggunaannya, variasi kapasitas yang lebih luas dan bersifat *kontinyu*.

Alat *elevator* pada umumnya digunakan khusus untuk mengangkut berbagai macam material berbentuk serbuk, butiran-butiran kecil dan bongkahan. Contoh materialnya adalah semen, pasir, batubara, tepung dan lain sebagainya. Alat ini dapat digunakan untuk menaikkan bahan dengan ketinggian 50 meter, kapasitasnya dapat mencapai 50 m<sup>3</sup> /jam, dan konstruksinya bisa dengan posisi *vertikal*.

Mekanisme kerja dari *bucket elevator* ada beberapa tahap. Tahap pertama yaitu material curah (*bulk material*) masuk ke corong pengisi (*feed hooper*) pada bagian bawah elevator (*boot*). Material curah kemudian ditangkap oleh *bucket* yang bergerak, kemudian material curah tersebut diangkat dari bawah ke atas. Setelah sampai pada roda gigi atas, material curah akan dilempar ke arah corong pengeluaran.

Pada proses pengolahan minyak dipabrik kelapa sawit, alat *elevator* digunakan sebagai alat untuk mengangkut berondolan rebus dari tempat terendah menuju ke tempat yang lebih tinggi dan menuangnya ke *upper cross conveyor* dengan baik. Pada umummnya, alat *elevator* dirancang pada posisi tegak 90º dan berukuran besar untuk skala industri. Pada beberapa penelitian sebelumnya, salah satu diantaranya menyimpulkan bahwa pada kecepatan bucket 4,6 m/s dan sudut 60º, kapasitas *bucket* mencapai 0,00106 m<sup>3</sup> kelapa sawit pada pabrik berkapasitas

30 ton TBS/jam. Kemudian pada penilitian berikutnya, mengenai desain *bucket elevator* pada pengering sistem efek rumah kaca, kapasitas *bucket elevator* mencapai 612,22 kg/jam pada putaran 92 rpm dan 945,47 kg/jam pada putaran 184 rpm.

Poros dalam sebuah mesin berfungsi untuk meneruskan tenaga melalui putaran mesin. Setiap elemen mesin yang berputar, seperti cakra tali, puli sabuk mesin, piringan kabel, tromol kabel, roda jalan, dan roda gigi, dipasang berputar terhadap poros dukung yang tetap atau dipasang tetap pada poros dukung yang berputar.

Maka dari itu Salah satu pengujian untuk mengetahui kekuatan poros adalah dengan melakukan pengujian menggunakan *solid works.* Pengujian ini diharapkan dapat mengetahui kekuatan poros dan juga harus memperhatikan kekuatan bahan, *safety factor* dan ketahanan dari berbagai komponen. Dalam merencanakan sebuah mesin harus memperhatikan factor keamanan baik untuk mesin itu sendiri maupun bagi operatornya.

Berdasarkan hal diatas, penulis bertujuan mengambil skripsi dengan judul **"SIMULASI POROS PADA PROTOTYPE ELEVATOR PABRIK KELAPA SAWIT,,** dan untuk mengetahui kekuatan poros dan torsi pada alat elevator pabrik kelapa sawit. berdasarkan, alat *prototype elevator* yang akan dianalisa yaitu berukuran kecil dan berkapasitas kecil dengan sudut kemiringan  $75^0$  dan kecepatan rendah dengan ukuran *bucket elevator* yang kecil atau hanya berupa *prototype* saja. Dengan ukuran alat elevator yang kecil, diharapkan akan mempermudah dalam mengalisa kekuatan poros yg ada di pabrik kelapa sawit.

#### **1.2. Rumusan Masalah**

Sehubungan dengan judul tugas akhir ini maka perumusan masalah Yang diperoleh dalam tugas sarjana ini adalah :

- a. Bagaimana dalam menetukan bahan dan membuat desain poros alat *elevator* pada pabrik kelapa sawit ?
- b. Seberapa besar kekuatan dari baja bahan St 37 structural DIN 17100 dengan kekuatan 37 kg/mm<sup>2</sup> atau sekitar 370 - 380 N/mm<sup>2</sup> pada poros *elevator (prototype)* pada beban yang di berikan.

#### **1.3. Ruang Lingkup**

Pada penulisan laporan akhir ini, adapun batasan masalahnya yaitu :

- 1. Analisa dan simulasi menggunakan *Software Ansys Workbench.*
- 2. Jenis masterial yang di gunakan adalah baja karbon St 37 strustrural DIN 17100 dengan kekuatan tarik 37 kg/mm<sup>2</sup> atau sekitar 370 - 380 N/mm<sup>2</sup>.

#### **1.4. Tujuan**

Adapun tujuan dari penyusunan tugas sarjana ini adalah :

- a. Untuk mengetahui penentuan bahan dan membuat desain poros alat *elevator* pada pabrik kelapa sawit.
- b. Untuk mengetahui kekuatan dari baja bahan St 37 17100 dengan kekuatan tarik 37 kg/mm<sup>2</sup> atau sekitar 370 - 380N/mm<sup>2</sup> pada *elevator* (*Prototype*) pada beban yang di berikan.

#### **1.5. Manfaat Penulisan**

Adapun manfaat dari penyusunan tugas sarjana ini adalah :

- 1. Dapat bermanfaat untuk penulis selanjutnya sebagai bahan referensi untuk penyempurnaan alat *elevator.*
- 2. Mengetahui kapasitas pembebanan yang akan di berikan poros pada alat rancangan *prototype elevator*.
- 3. Mengetahui kekuatan poros pada *prototype elevator* kelapa sawit.

# **BAB 2**

#### **TINJAUAN PUSTAKA**

#### *2.1.Bucket Elevator*

 Ditinjau dari segi sejarahnya, *Bucket Elevator* merupakan alat pengangkut yang banyak digunakan pada zaman pra-sejarah. Mekanismenya berupa keranjang anyam yang diikat pada tali dan bergerak di atas ikatan kayu yang kaku serta digerakkan oleh tenaga manusia. Seiring dengan perkembangan teknologi maka *Bucket Elevator* terus mengalami perubahan kearah penyempurnaannya. *Bucket Elevator* merupakan jenis alat pengangkut yang memanfaatkan timba-timba yang tersusun dengan jarak antar timba yang seragam dan beraturan.

*Bucket Elevator* adalah alat pengangkut yang sangat efisien, namun lebih mahal dibandingkan dengan *scraper elevator* (pengerok). *Bucket Elevator* berupa alat pengangkut material curah yang ditarik oleh sabuk atau rantai tanpa ujung dengan arah lintasan yang biasanya vertikal, serta pada umumnya ditopang oleh casing atau rangka (Dani Irawan. 2017 ).

*Bucket Elevator* pada umumnya khusus untuk mengangkut berbagai macam material berbentuk serbuk, butiran-butiran kecil dan bongkahan. Contoh material adalah semen, pasir, batubara, tepung dan lain sebagainya. Alat ini dapat digunakan untuk menaikan bahan dengan ketinggian 50 meter, kapasitasnya dapat mencapai 50 m3/jam, dan konstruksinya bisa dengan posisi vertikal. Mekanisme kerja dari bucket elevator ada beberapa tahap. Tahap pertama yaitu material curah (*bulk material)* masuk ke corong pengisi (*feed hooper*) pada bagian bawah elevator (*boot*). Material curah kemudian ditangkap oleh *bucket* yang bergerak, kemudian material curah tersebut diangkat dari bawah ke atas. Setelah sampai pada roda gigi atas, material curah akan dilempar ke arah corong pengeluaran (*discharge spout*) ( Ohen Suhendri, Tamrin dan Budianto Lainnya ). Analisanya dapat diuraikan pada Gambar 2.1 dibawah ini.

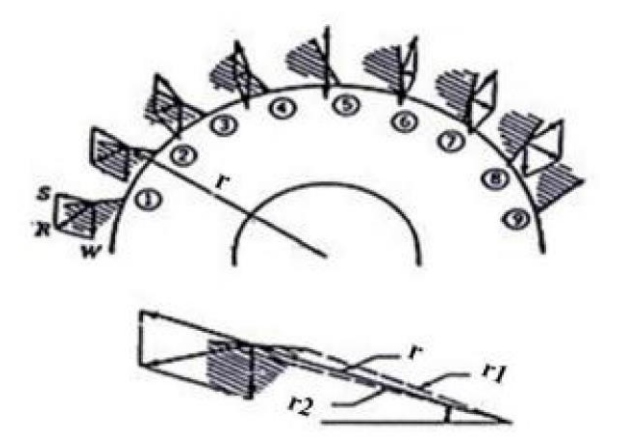

Gambar 2.1 Diagram gaya yang dialami bahan saat pelemparan.( Dani Irawan. 2017).

 Gambar 2.1 menunjukan bagian atas *Bucket Elevator* saat mangkuk mangkuk akan melakukan pelepasan material curah. Pada saat mangkuk berada di sekeliling gir bagian atas, maka bahan yang berada pada mangkuk dipengaruhi dua gaya. Gaya-gaya tersebut adalah gaya berat (W) dan gaya sentrifugal (S) yang bekerja dengan arah radial.

 Dalam melakukan kerjanya, alat ini memiliki dua sistem kerja yaitu sistem pemasukkan dan sistem pengeluaran. Ada tiga macam tipe pengeluaran *Bucket Elevator* yaitu:

- 1. Tipe pengeluaran *sentrifugal* banyak digunakan untuk penanganan bijibijian yang berukuran kecil pada elevator dan pabrik pengolahan.
- 2. Tipe "*perfect discharge*". Mangkuk biasnyan berada pada rantai yang dijalankan dengan kecepatan lambat. Alat ini digunakan untuk bahan yang mudah rusak dan tidak dapat diangkut dengan kecepatan tinggi.
- 3. Tipe penyedokan yang terus menerus. Tipe ini digunakan untuk pengerjaan yang berat, di tambang batubara, pengangkutan pasir dan sebagainya. Pada bagian pelepasan, bahan dituang (dilempar) mendahului mangkuk.

Disamping itu, *Bucket Elevator* mempunyai kelebihan diantarnya :

1. Dapat mengangkut bahan dengan kemiringan yang curam.

- 2. Dapat digunakan untuk mengangkut butiran dan material yang cenderung lengket, serta mengangkut bongkahan besar dan material yang berat.
- 3. Harga relatif lebih murah karena pemakaian energi kecil.

Dan kekurangan adalah Bahan yang diangkut kebersihannya tidak terjaga. Tidak dapat digunakan jika bahan melalui jalur yang berkelok kelok ( Dani Irawan. 2017).

#### **2.2. Kapasitas Bucket Elevator**

 Kapasitas *Bucket elevator* tergantung pada kapasitas masing - masing Bucket. Jarak antar Bucket dan kecepatan sabuk (*belt*) atau rantai yang membawa Bucket. Jarak antar Bucket ditentukan oleh bentuk Bucket dan sifat pengeluarannya. Kapasitas Bucket dipertimbangkan menjadi 85 – 90% dari volume pembongkaran untuk kecepatan tinggi. Jika bahan disusun terhadap beban diatas pusat poros kaki. Jika bahan dibawah, kapasitas menjadi berkurang 80% dari volume pembongkaran. Pada kecepatan sedang, Bucket diharapkan mengisi 90 % volume pembongkaran. Berikut persamaan yang digunakan untuk menentukan kapasitas *Bucket Elevator* ( Dani Irawan. 2017 ).

$$
d = V \times \text{vs} \tag{2.1}
$$

keterangan:

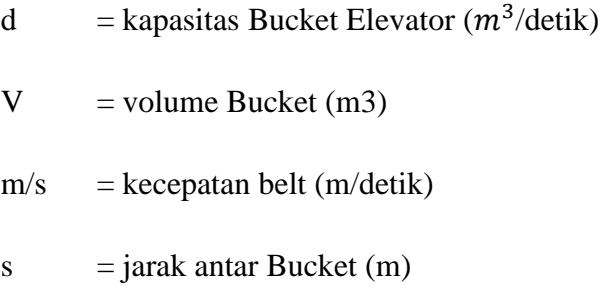

Sedangkan menentukan dimensi Bucket dengan persamaan sebagai berikut :

$$
V=14\pi r 2 \times L \tag{2.2}
$$

keterangan:

 $V =$  Volume Bucket  $(cm^3)$  $r =$  Jari-jari Bucket (cm)

 $L =$  Panjang Bucket (cm)

#### **2.3. Daya Bucket**

 Kebutuhan daya untuk mengoperasikan Bucket elevator adalah meliputi kebutuhan untuk mengangkat bahan, untuk menggayung bahan yang masuk kedalam Bucket. Untuk pengeluaran bahan, untuk memindahkan keseluruhan udara dan menahan gesekan berlebih dalam bearing dan komponen bergerak lainnya. Pada umumnya *Bucket Elevator* memiliki efisiensi yang tinggi. Pada prakteknya ditemukan kebutuhan daya kuda teoritis untuk pengangkatan bahan membutuhkan peningkatan 10-15% mencapai kebutuhan daya aktual. Berikut persamaan yang digunakan untuk mendapatkan kebutuhan daya teoritis (Dani Irawan. 2017 )..

$$
P = Pb \times g \times Q \times h \tag{2.3}
$$

keterangan:

 $P =$  daya teoritis (W) Pb = densitas kamba bahan (kg/ $m^3$ )  $g =$  percepatan gravitasi (m/deti $k^2$ ) Q = kapasitas *Bucket Elevator* (m<sup>3</sup>/detik) h = tinggi pengangkatan bahan (m)

#### **2.4. Daya pada Motor**

 Motor listrik merupakan suatu peralatan listrik yang berfungsi mengubah energi listrik menjadi energi mekanis. Berdasarkan input arus, motor listrik dibagi menjadi dua jenis yaitu motor arus searah (AC) dan motor arus bolak-balik (DC). Motor listrik dapat lagi dikategorikan menjadi berbagai jenis berdasarkan konstruksi dan mekanisme operasi, dan pembagiannya dapat dilihat pada Gambar 2.2 dibawah ini.

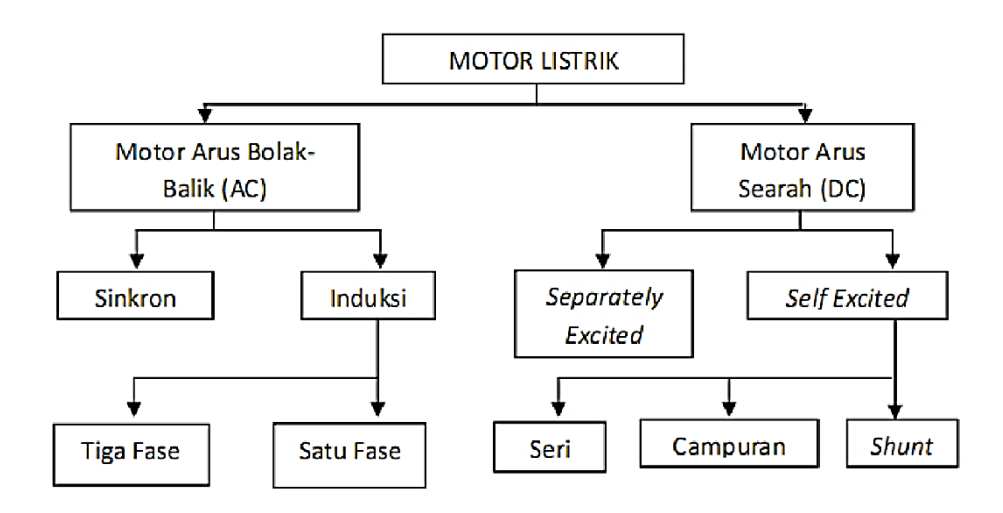

Gambar 2.2 Klasifikasi Jenis Motor Listrik (Sularso. 2004).

Motor listrik adalah komponen yang sangat penting dalam mesin sehingga dapat dirumuskan pada persamaan berikut ini.

Pdm=Pŋt.f0

keterangan:

- Pdm = Daya Teoritis Buket (kW).
- $P = Daya Motor (kW).$
- Dt = Efisiensi total mesin  $(\%).$
- f $0 =$ Faktor kelebihan beban.

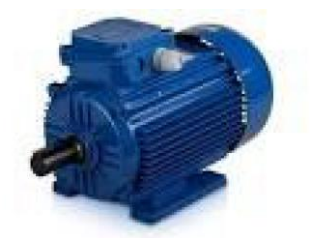

Gambar 2.3 Motor Listrik (Sularso. 2006).

#### **2.5. Poros**

 Poros adalah elemen mesin yang digunakan untuk mentransmisikan daya dari satu tempat ke tempat lainnya. Daya tersebut dihasilkan oleh gaya tangensial dan momen torsi yang hasil akhirnya adalah daya tersebut akan ditransmisikan kepada elemen lain yang berhubungan dengan poros tersebut. Poros juga merupakan suatu bagian stasioner yang beputar, biasanya berpenampang bulat dimana terpasang elemen-elemen seperti roda gigi (*gear*), *pulley, flywheel*, engkol, *sprocket* dan elemen pemindah lainnya. Poros bisa menerima beban lenturan, beban tarikan, beban tekan atau beban puntiran yang bekerja sendirisendiri atau berupa gabungan satu dengan lainnya. (*Josep Edward Shigley*, 1983)

#### **2.5.1 Pembebanan pada poros**

Pada prinsipnya pembebanan pada poros ada 2 macam, yaitu puntiran karenan beban torsi dan bending karena beban transversal pada roda gigi atau sporket beban yang terjadijuga bisa merupakan kombinasi dari keduanya. Karakter pembebanan yang terjadi bisa konstan, bervariasi terhadap waktu, maupun kombinasi dari keduanya.

Perbedaan antara poros dan as (*axle*) adalah poros meneruskan momen torsi (berputar), sedangkan as tidak. Pada pembebanan konstan terhadap waktu, tegangan pada poros yang dibebani dengan bending steady akan terjadi tegangan *fully reversed* seperti pada tegangan yang terjadi karena beban bending maupun torsi *fully reversed, repeated fluctualing*, seperti gambar

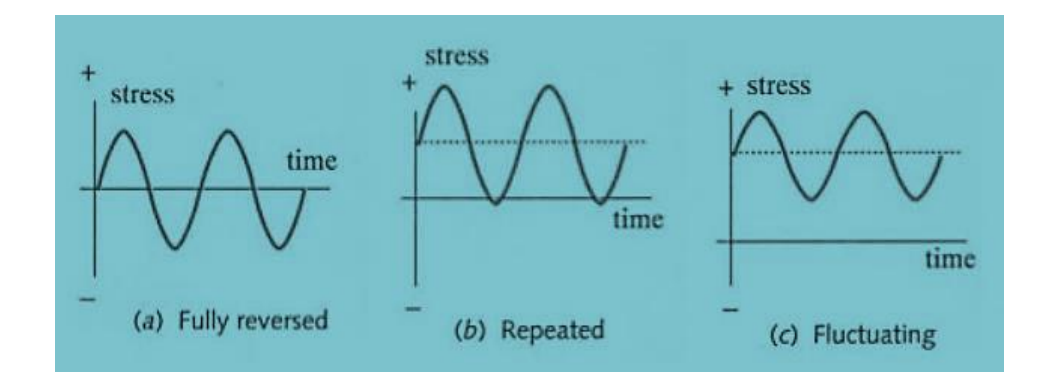

Gambar 2.4 macam-macam tegangan yang bervariasi terhadap waktu

#### **2.5.2 Pemasangan dan konsentrasi tegangan**

Untuk mengakomondasi pemasangan komponen seperti bantalan, sporket roda gigi dan lain-lain, poros di bagi beberapa step yang berbeda seperti ditunjukan pada gambar:

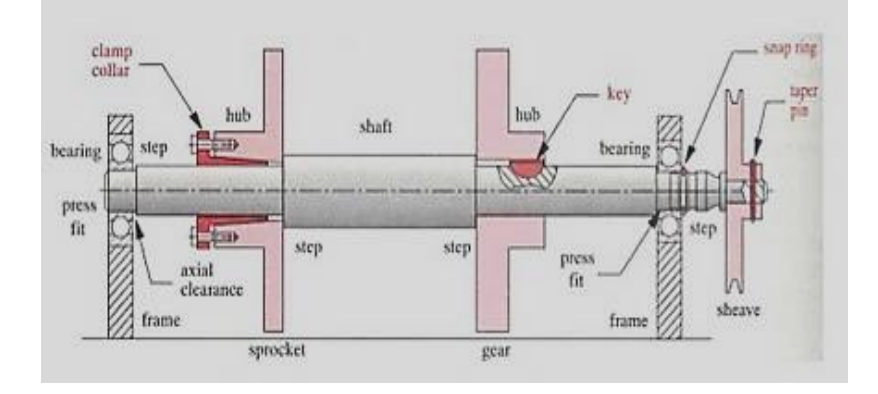

Gambar 2.5 berbagai macam pemasangan komponen pada poros Pasak (*key*) snap ring dan cros pin berfungsi untuk mengamankan posisi elemen mesin yang terpasang untuk bisa mentransmisikan torsi dan untuk mengunci elemen mesin tersebut pada arah axial.

Penggunaan pasak dan pin untuk menahan elemen mesin bisa digantikan dengan pemanfaatkan gesekan,salah satunya adalah *clamp collar* seperti pada gambar

Keuntungan menggunakan pasak adalah mudah untuk di pasang dan ukuranyatelah disesuiakan berdasarkan diameter poros yang kita buat. Pasak juga di pasang pada lokasi yang akurat, mudah dilepas dan diperbaiki,kekurangan dalam penggunaan pasak tidak bisa menahan bebn aksial dan memungkinkan terjadinya backlash karena adanya clearance antara pasak dan poros

#### **2.5.3 Sifat-Sifat Poros Yang Harus Diperhatikan**

#### **A. Kekuatan poros**

 Poros transmisi akan menerima beban puntir (*twisting moment)*, beban lentur (bending moment) ataupun gabungan antara beban puntir dan lentur. Dalam perancangan poros perlu memperhatikan beberapa faktor, misalnya : kelelahan, tumbukan dan pengaruh konsentrasi tegangan bila menggunakan poros bertangga ataupun penggunaan alur pasak pada poros tersebut. Poros

yang dirancang tersebut harus cukup aman untuk menahan beban-beban tersebut.

#### **B. Kekakuan poros**

 Meskipun sebuah poros mempunyai kekuatan yang cukup aman dalam menahan pembebanan tetapi adanya lenturan atau defleksi yang terlalu besar akan mengakibatkan ketidaktelitian (pada mesin perkakas), getaran mesin (vibration) dan suara (noise). Oleh karena itu disamping memperhatikan kekuatan poros, kekakuan poros juga harus diperhatikan dan disesuaikan dengan jenis mesin yang akan ditransmisikan dayanya dengan poros tersebut.

#### **C. Putaran kritis**

 Bila putaran mesin dinaikan maka akan menimbulkan getaran (vibration) pada mesin tersebut. Batas antara putaran mesin yang mempunyai jumlah putaran normal dengan putaran mesin yang menimbulkan getaran yang tinggi disebut putaran kritis. Hal ini dapat terjadi pada turbin, motor bakar, motor listrik, dll. Selain itu, timbulnya getaran yang tinggi dapat mengakibatkan kerusakan pada poros dan bagian-bagian lainnya. Jadi dalam perancangan poros perlu mempertimbangkan putaran kerja dari poros tersebut agar lebih rendah dari putaran kritisnya

#### **D. Korosi**

Poros-poros yang sering berhenti lama maka perlu dipilih poros yang terbuat dari bahan yang tahan korosi dan perlu untuk dilakukanya perlindungan terhadap korosi secara berkala.

#### **E. Bahan poros**

Pemilihan bahan poros merupakan bagian yang terpenting dalam perencanan mesin dikarenakan bahan merupakan unsur utama dari mesin. Poros yang biasa digunakan untuk putaran tinggi dan beban yang berat pada umumnya dibuat dari baja paduan (*alloy steel*) dengan proses pengerasan kulit (case hardening) sehingga tahan terhadap keausan. Beberapa diantaranya adalah baja khrom nikel, baja khrom nikel molebdenum, baja khrom, baja khrom molibden, dll. Sekalipun demikian, baja paduan khusus tidak selalu dianjurkan jika alasannya hanya karena putaran tinggi dan pembebanan yang berat saja. Dengan demikian perlu dipertimbangkan dalam pemilihan jenis proses heat treatment yang tepat sehingga akan diperoleh kekuatan yang sesuai.

Nama – nama dan lambang dari bahan menurut standar beberapa negara serta persamaanya dengan JIS (standar jepang) untuk poros diberikan dalam tabel 2.1.

| Nama                            | Standar jepang<br>(JIS)                                                                                                  | Standar Amerika (AISI), Inggris(BS) dan<br>Jerman (DIN)                                                                                                    |
|---------------------------------|----------------------------------------------------------------------------------------------------|----------------------------------------------------------------------------------------------------|
| Baja Karbon<br>Konstruksi Mesin | S25C<br>S30C<br>S35C<br><b>S40C</b><br>S45C<br><b>S50C</b><br><b>S55C</b>                                                | AISI 1025, BS060A25<br>AISI 1030, BS060A30<br>AISI 1035, BS060A35, DIN C35<br>AISI 1040, BS060A40<br>AISI 1045, BS060A45, DIN C45, CK<br>45<br>AISI 1050, BS060A50, DIN St 50.11<br>AISI 1055, BS060A55 |
| Baja Tempa                      | SF40,45.50.55                                                                                                    | <b>ASTM A 105-73</b>                                                                                                    |
| Baja Nikel Khrom                | SNC SNC 22                                                                                                    | BS 653M31 BS En36                                                                                                    |
| Baja Nikel Khrom<br>Molibden    | SNCM 1<br>SNCM <sub>2</sub><br>SNCM 7<br>SNCM <sub>8</sub><br><b>SNCM 22</b><br>SNCM <sub>23</sub><br>SNCM <sub>25</sub> | AISI 4337<br><b>BS830M31</b><br>AISI 8645, BS En100D<br>AISI 4340, BS817M40, 816M40<br>AISI 4315<br>AISI 4320, BS En325<br>BS En39B                                                                     |
| Baja Khrom                      | SCr <sub>3</sub><br>SCr4<br>SCr <sub>5</sub><br>SCT21<br>SCr22                                                           | AISI 5135, BS530A36<br>AISI 5140, BS530A40<br>AISI 5145<br><b>AISI 5115</b><br>AISI 5120                                                                                                    |

Tabel 2.1 standart baja

#### **2.5.4 Kekuatan Lelah**

Kekuatan lelah (*endurance strenght*) suatu bahan adalah kemampuan bahan untuk menahan beban-beban lelah. Secara umum kekuatan lelah adalah tingkat tegangan yang dapat ditahan oleh suatu bahan selama sejumlah siklus pembebanan. Jika jumlah siklus tidak terbatas, maka tingkat tegangannya disebut batas kekuatan lelah (*endurance limit*). Data untuk kekuatan lelah dari bahan khusus untuk suatu komponen perlu digunakan bila memang ada, baik dari hasil uji atau dari publikasi data yang dapat dipercaya. Namun data seperti ini tidak selalu tersedia.

#### 2.5.5 **Perkiraan Kekuatan Lelah Aktual,**  $S_n$ **'**

Jika karakteristik bahan aktual atau kondisi pengoprasian untuk sebuah komponen mesin berbeda dari bahan dan kodisi operasi dimana kekuatan lelah ditentukan, maka kekuatan lelah harus dikurangi dari nilai yang dilaporkan. Beberapa faktor yang menurunkan kekuatan lelah dibahas dalam bagian ini. Pembahasan ini hanya berhubungan dengan kekuatan lelah untuk bahanbahan yang dikenai tegangan tarik normal seperti tegangan lengkung dan tegangan tarik aksial lurus. Ingat kembali bahwa istilah tegangan berfluktuasi mengacu kepada kondisi di mana komponen pembawa beban menerima tegangan rata-rata yang tidak nol, dengan tegangan bolak-balik melapisi tegangan rata-rata (lihat gambar 2.6). Metode Goodman tentang prediksi kelelahan, yang diuraikan secara ringkas dalam gambar 2.8, memberikan korelasi yang baik dengan data eksperimen, yang berada agak di bawa penyebaran titik-titik data.

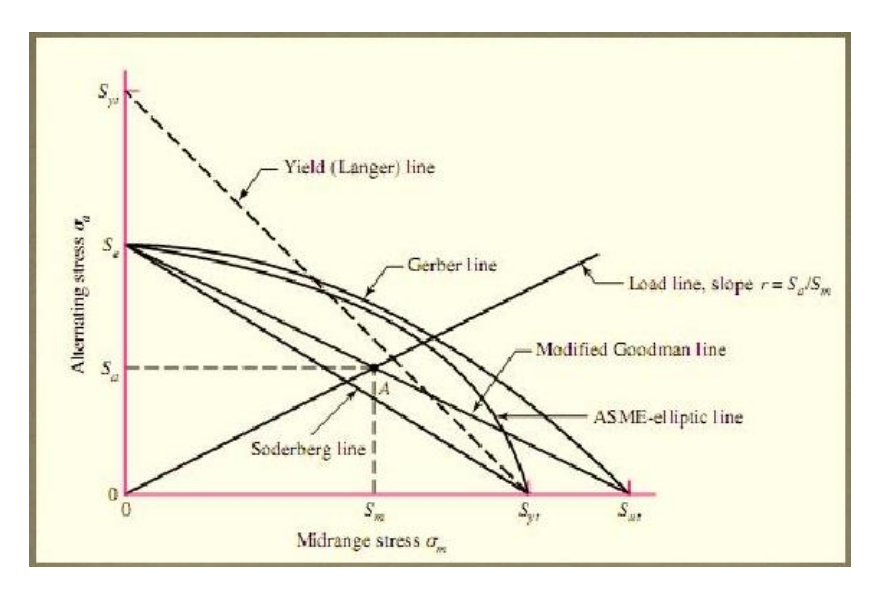

Gambar. 2.8 Diagram batas tegangan terhadap

kelelahan logam

#### **2.6 Solidworks**

Solidworks adalah salah satu cad software yang dibuat oleh dassault systemes digunakan untuk merancang part permesinan atau susunan part permesinan yang berupa assembling dengan tampilan 3d untuk merepresentasikan part sebelum real part nya dibuat atau tampilan 2d (drawing

) untuk gambar proses permesinan, solidworks diperkenalkan pada tahun 1995 sebagai pesaing untuk program cad seperti pro / engineer, nx siemens, i-deas, unigraphics, autodesk inventor, autodeks autocad dan catia.

Solidworks corporation didirikan pada tahun 1993 oleh jon hirschtick, dengan merekrut tim insinyur untuk membangun sebuah perusahaan yang mengembangkan perangkat lunak cad 3d, dengan kantor pusatnya di concord, massachusetts, dan merilis produk pertama, solidworks 95, pada tahun 1995.

Pada tahun 1997 dassault systèmes, yang terkenal dengan catia cad software, mengakuisisi perusahaan dan sekarang ini memiliki 100% dari saham soliworks. Solidworks dipimpin oleh john mceleney dari tahun 2001 hingga juli 2007, dan sekarang dipimpin oleh jeff ray.

Saat ini banyak industri manufaktur yang sudah memakai software ini, menurut informasi wiki , solidworks saat ini digunakan oleh lebih dari 3 / 4 juta insinyur dan desainer di lebih dari 80.000 perusahaan di seluruh dunia. Kalau dulu orang familiar dengan autocad untuk desain perancangan gambar teknik seperti yang penulis alami tapi sekarang dengan mengenal solidworks maka autocad sudah jarang saya pakai. Tapi itu tentunya tergantung kebutuhan masing-masing.

Untuk permodelan pada industri pengecoran logam dalam hal pembuatan pattern nya, program program 3d seperti ini sangat membantu sebab akan memudahkan operator pattern untuk menterjemahkan gambar menjadi pattern /model casting pengecoran logam dan tentunya akan mengurangi kesalahan pembacaan gambar yang bisa mengakibatkan salah bentuk. Untuk industri permesinan selain dihasilkan gambar kerja untuk pengerjaan mesin manual juga hasil geometri dari solidworks ini bisa langsung diproses lagi dengan cam program semisal mastercam,solidcam,visualmill dll. Untuk membuat g code yang dipakai untuk menjalankan proses permesinan automatic dengan cnc.

Bagi yang punya background permesinan /mengerti gambar teknik dan bisa pakai autocad mempelajari software ini kalau hanya untuk pakai dan berproduksi secara sederhana tidak akan memerlukan waktu terlalu lama beda halnya kalau untuk jadi master atau expert solidworks atau apalah? Tentunya memerlukan waktu dan jam pakai yang lama. Seperti program-program aplikasi grafis 3d lainnya solidworks pun bisa membuat berbagai model tergantung keinginan dan kemampuan dari pemakai, bukan hanya untuk model mekanik, model furniture, bangunan dan benda-benda disekitar kita pun bisa dibikin, hanya saja kalau penulis pakai solidworks hanya untuk bikin gambar dan model teknik.

#### **2.7 Pengertian Metode Numerik dan Kegunaannya**

**Metode numerik** adalah teknik-teknik yang digunakan untuk merumuskan masalah-masalah matematika agar dapat diselesaikan dengan operasi-operasi aritmatika (hitungan) biasa (tambah, kurang, kali, dan bagi). Secara harfiah metode numerik berarti cara berhitung dengan menggunakan angka-angka.

Perhitungan ini melibatkan sejumlah besar operasi-operasi hitungan yang berulang-ulang, melelahkan, dan menjemukan. Tetapi dengan adanya computer digital yang semakin lama semakin cepat dalam melakukan hitungan dan dengan adanya penemuan metode-metode baru dan beberapa modifikasi dari metode-metode lama, maka penggunaan metode numerik dalam menyelesaikan masalah-masalah matematika mengalami kenaikan secara dramatis. Kemajuan yang cepat pada bidang metode numerik dikarenakan perkembangan computer itu sendiri. Kita melihat perkembangan teknologi komputer tidak pernah berakhir. Keunggulan tiap generasi baru komputer dalam hal waktu, memori, ketelitian, dan kestabilan perhitungan menyebabkan pengembangan algoritma numerik yang lebih baik.

#### **A. Ada beberapa alasan mengapa mempelajari metode numerik, yaitu:**

- 1. Metode numerik merupakan alat untuk memecahkan masalah matematika yang sangat handal. Banyak permasalahan teknik yang mustahil dapat diselesaikan secara analitik, karena kita sering dihadapkan pada sistemsistem persamaan yang besar, tidak linear dan cakupan yang kompleks, dapat diselesaikan dengan metode numerik.
- 2. Program paket numerik, misalnya MATLAB, MAPLE, dan sebagainya yang digunakan untuk menyelesaikan masalah matematika dengan metode

numeric dibuat oleh orang yang mempunyai dasar-dasar teori metode numerik.

- 3. Banyak masalah matematika yang tidak dapat diselesaikan dengan memakai program paket atau tidak tercakup dalam program paket. Oleh karena itu kita perlu belajar metode numerik untuk dapat membuat program paket (software) untuk masalah sendiri.
- 4. Metode numerik merupakan suatu sarana yang efisien untuk mempelajari penggunaan komputer.

#### **B. Penyelesaian Masalah Matematika**

Ada dua macam penyelesaian masalah matematika, yaitu:

- Secara analisis, dengan menggunakan kaidah-kaidah operasi matematika dengan cara yang formal, yaitu dengan menggunakan rumusrumus yang sudah lazim dan konvensional sehingga diperoleh solusi eksak. Solusi eksak yaitu solusi dengan galat sama dengan nol.
- Secara numeric, yaitu dengan menggunakan metode numerik untuk memperoleh nilai solusi hampiran dari solusi eksak. Cara ini biasanya dilakukan jika nilai eksak sukar dicari dengan cara analisis.

Tahap-tahap dalam menyelesaikan masalah matematika secara numeric dengan memakai alat bantu komputer secara umum adalah:

- 1. Pemodelan.
- 2. Pemilihan metode (algoritma) numeric
- 3. Pemrograman (koding)
- 4. Dokumentasi dan Penafsiran hasil

#### **C. Pengertian Interpolasi- Interpolasi Polinomial**

Interpolasi adalah suatu cara untuk mencari nilai di antara beberapa titik data yang telah diketahui. Dalam kehidupan sehari- hari ,interpolasi dapat digunakan untuk memperkirakan suatu fungsi dimana fungsi tersebut tidak terdefinisi dengan suatu formula, tetapi didefinisikan hanya dengan data- data atau table yang tersedia.

Ada berbagai macam interpolasi berdasarkan fungsinya, di antaranya adalah interpolasi linier, interpolasi kuadrat, dan interpolasi polinomial. Dengan berbagai macam metode antara lain metode Neton dan metode Lagrange , namun disini kita akan membahas dengan metode Newton, Terdapat perbedaan antara Interpolasi dengan Ekstrapolasi. Berikut penjelasannya agar dapat dipahami

#### **D. Interpolasi Polinomial (Polinom)**

Adalah sebuah metode untuk menaksir (mengestimasi) nilai di antara titiktitik data yang tepat. Persamaan polinomial adalah persamaan aljabar yang hanya mengandung jumlah dari variabel x berpangkat bilangan bulat (integer). Bentuk umum persamaan polinomial order n adalah:

 $f (x) = a0 + a1 x + a2 x2 + ... + an xn (1.1)$ 

dengan a0, a1, a2, …, an adalah parameter yang akan dicari berdasarkan titik data, n adalah derajat (order) dari persamaan polinomial, dan x adalah variabel bebas. Untuk  $(n + 1)$  titik data, hanya terdapat satu atau kurang polinomial order n yang melalui semua titik. Misalnya, hanya ada satu garis lurus (polinomial order 1) yang menghubungkan dua titik (interpolasi linier) gambar 1.a, demikian juga tiga buah titik dapat dihubungkan oleh fungsi parabola (interpolasi kuadrat) gambar 1.b, sedang untuk 4 titik(interpolasi kubik) gambar 1.c.

Interpolasi polinom terdiri atas penetuan polinom unik orde ke-n yang cocok dengan n+1 titik data. Walaupun terdapat satu, dan hanya satu, polinom orde ke-n yang cock dengan n+1 titik, terdapat beragam bentuk matematik untuk pengungkapan polinom tersebut.

#### **BAB 3**

#### **METODE PENELITIAN**

#### **3.1 Tempat dan Waktu Penelitian**

#### **3.1.1 Tempat Penelitian**

Penelitian dilaksanakan di Laboratorium Kompputer Fakultas Teknik Mesin Universitas Muhammadiyah Sumatera Utara, Jl. Kapten Muchtar Basri, No.3 Medan.

#### **3.1.2 Waktu Penelitian**

Adapun waktu kegiatan pelaksanaan penelitian ini setelah 6 bulan proposal judul tugas akhir disetujui dan dapat dilihat pada Tabel 3.1 dan langkah-langkah penelitian yang dilakukan pada Gambar 3.1 dibawah ini :

Tabel 3.1 : Jadwal waktu dan kegiatan saat melakukan penelitian

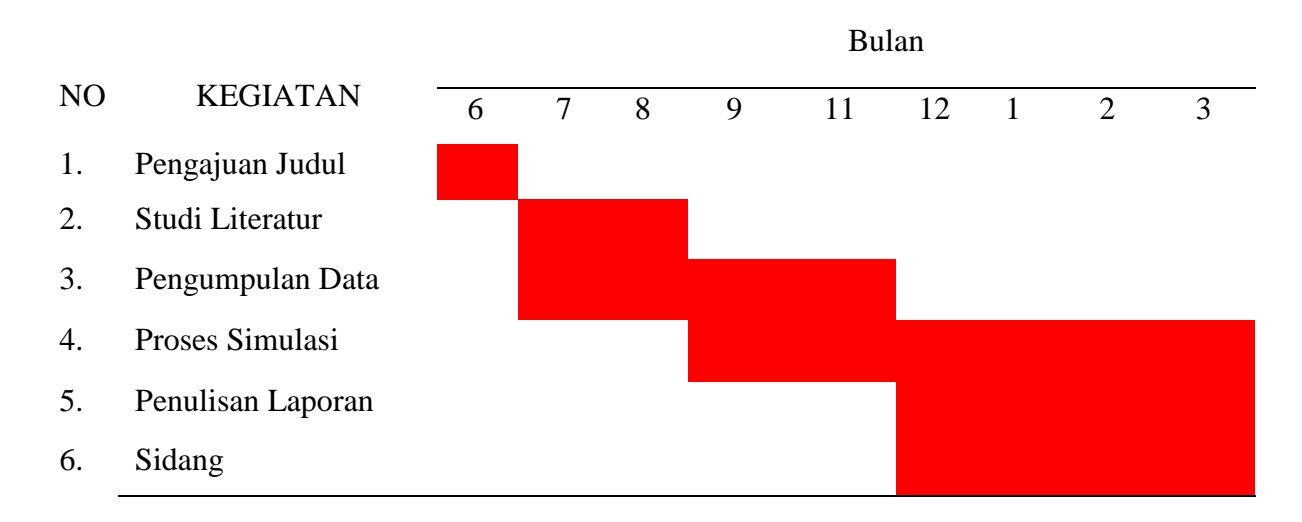

#### **3.2. Diagram Alir Penelitian**

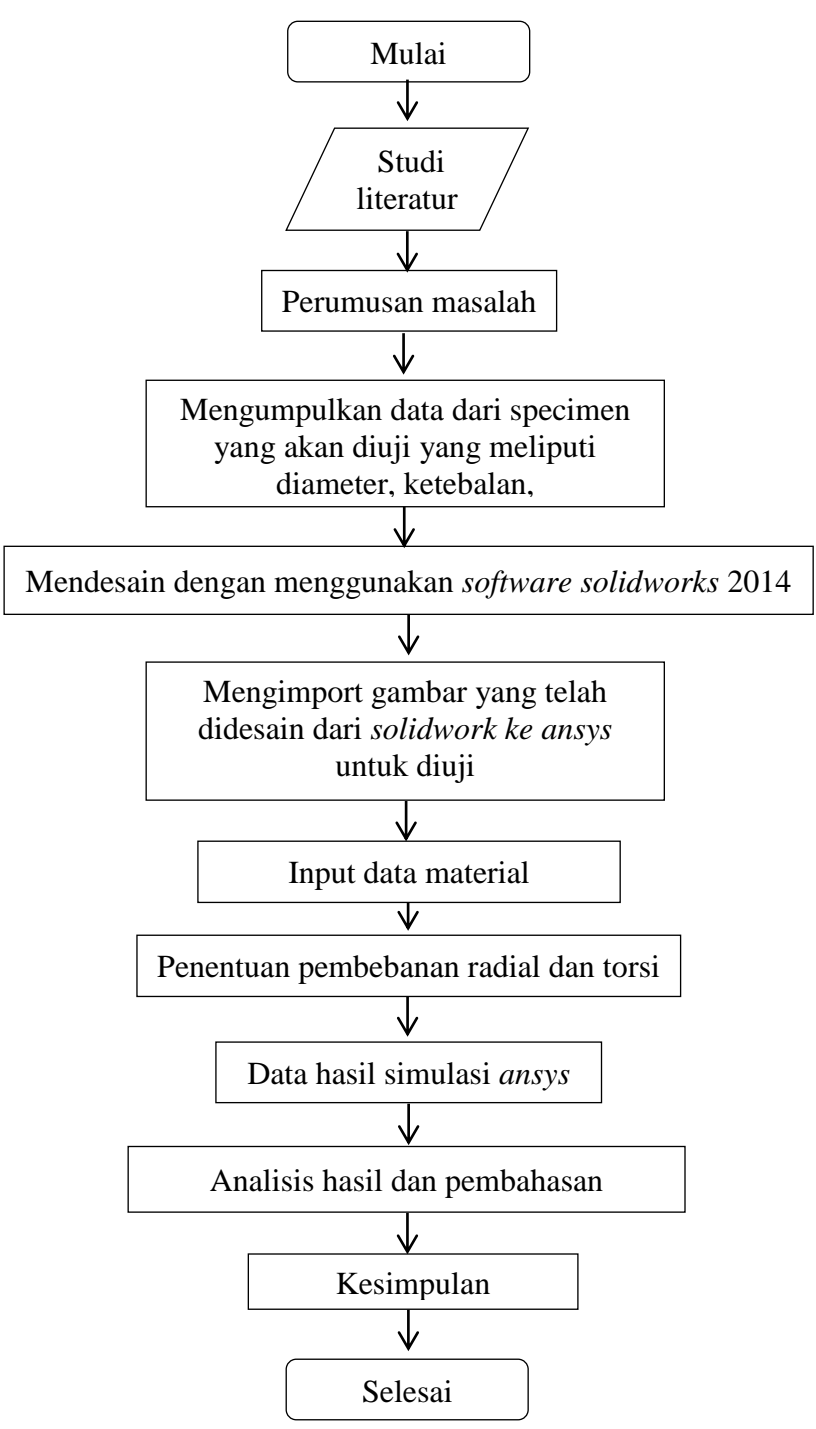

Gambar 3.1. Diagram Alir

Keterangan diagram alir penelitian :

Pengumpulan data pada rancang bangun *prototype* alat *elevator* di antaranya dengan melakukan observasi langsung ke produsen mesin. Di samping melakukan observasi secara langsung Penulis juga mencari referensi-referensi melalui internet, buku, dan lain-lain guna menunjang pembuatan laporan dan perencanaan *prototype*  alat *elevator*. Data-data yang telah didapatkan selanjutnya diolah dalam bentuk tulisan dan memasukkan data-data yang dianggap perlu dan menunjang dalam proses perencanaan alat ini.

#### **3.3. Proses Pembuatan**

Pada proses pembuatan poros alat elevator prototype ini terdapat beberapa hal yang perlu diperhatikan yaitu :

- 1. Mempersiapkan alat penelitian yang digunakan.
- 2. Proses desain pembuatan poros alat elevator yang akan dikerjakan

#### **3.4. Alat Penelitian**

Adapun alat yang digunakan dalam studi numerik ini adalah :

#### **3.4.1 Laptop**

Spesifikasi laptop yang digunakan dalam studi numerik ini adalah sebagai berikut :

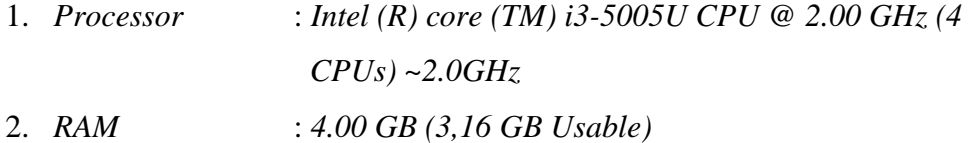

3. *Operating system* :*windows 10 pro 64 bit operating system*

#### **3.4.2 Prototype bucket elevator**

*Bucket elevator* yang digunakan dalam perancangan ini terletak dilaboratorium Fakultas Teknik Universitas Muhammadiyah Sumatera Utara. *bucket elevator* ini merupakan mesin uji yang digunakan untuk mendapatkan unjuk kerja pada poros seperti terlihat pada gambar 3.2.

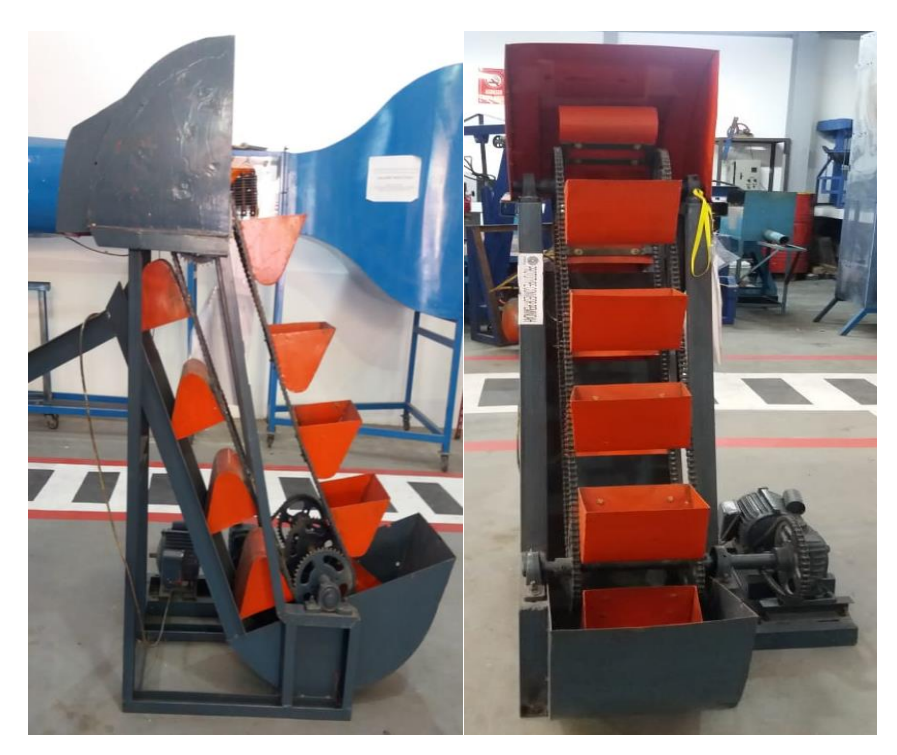

Gambar 3.2 Bucket elevator

### **3.5. Prosedur Pengujian Dengan Simulasi**

#### **3.5.1 Membuka Solidwork 2014**

Untuk membuka solidwork 2014 dimulai dengan mengklik start menu solidwork. Tampilan layar pembuka solidwork 2014 dan tampilan jendela kerja solidwork secara berurutan diberikan pada gambar 3.3 dan 3.4

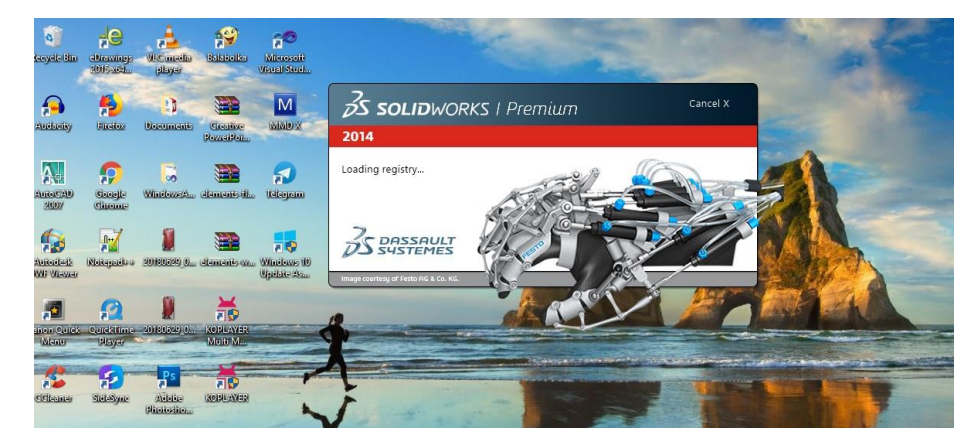

Gambar 3.3 Tampilan awal solidwork

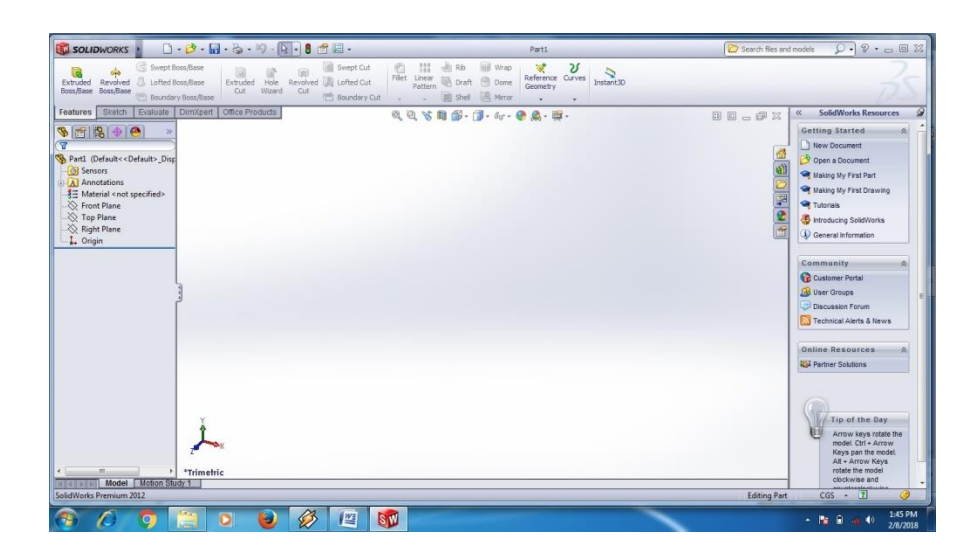

Gambar 3.4 Tampilan jendela kerja solidwork

#### **3.5.2 Desain** *poros bagian atas Prototype fruit elevator*

Desain *poros* dengan panjang 372 mm, dengan diameter 24,50 yang akan disimulasikan adalah sebagai berikut:

a. Tampak depan desain *poros,* seperti yang ditunjukkan pada gambar 3.5.

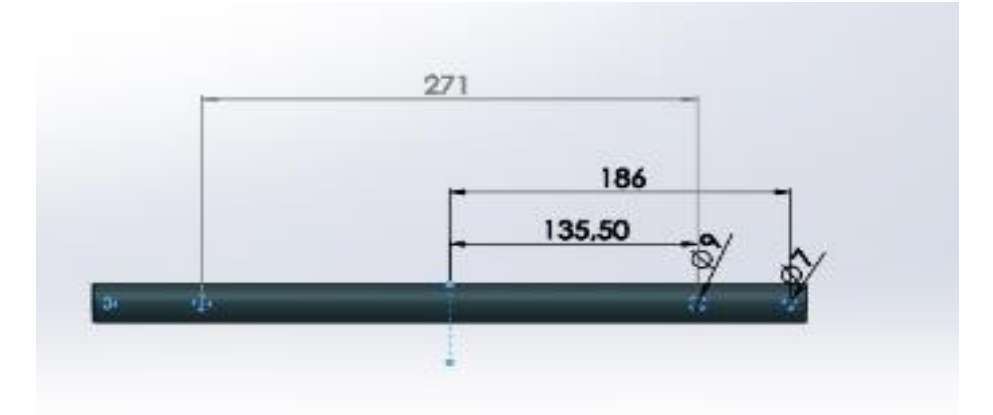

Gambar 3.5. tampak depan pada saat desain poros

b. Tampak samping pada saat desain poros *elevator* dengan diameter 24,50 mm dapat dilihat pada gambar 3.6.

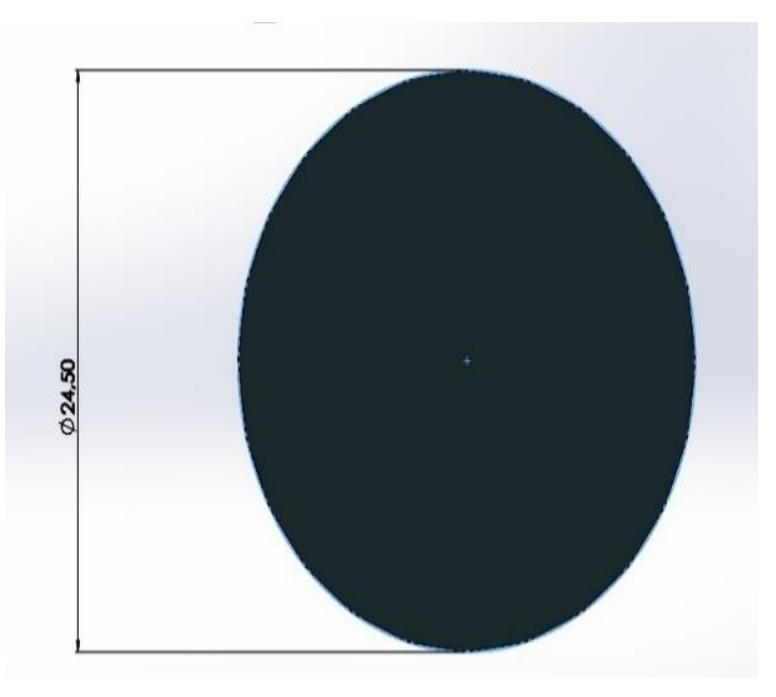

Gambar 3.6. gambartampak samping bagian atas

C. tampak poros pada prototype elevator

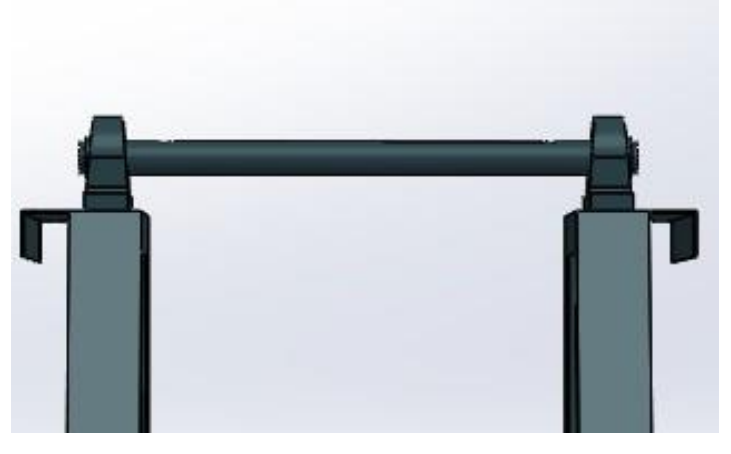

Gambar 3.6. pada prototype elevator

## **3.5.3 Desain poros bagian bawah pada protype fruit elevator**

Desain *poros* dengan panjang 470 mm, dengan diameter 24,50 yang akan disimulasikan adalah sebagai berikut:

A. Tampak depan Poros bawah, pada bagian gambar 3,7

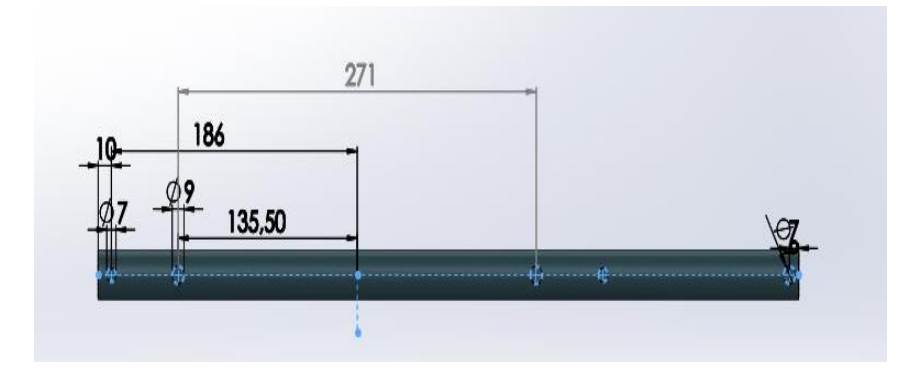

Gambar 3.7. Desain poros bagian bawah *software solidworks 2014* B. Tampak samping bagian poros, pada bagian gambar 3.8

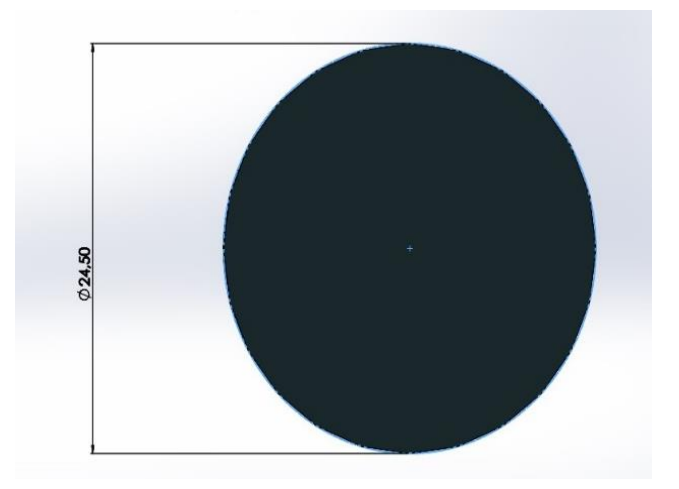

Gambar 3.8. bagian bawah pandangan samping

C. Tampak poros pada bagian bawah pada alat elevator

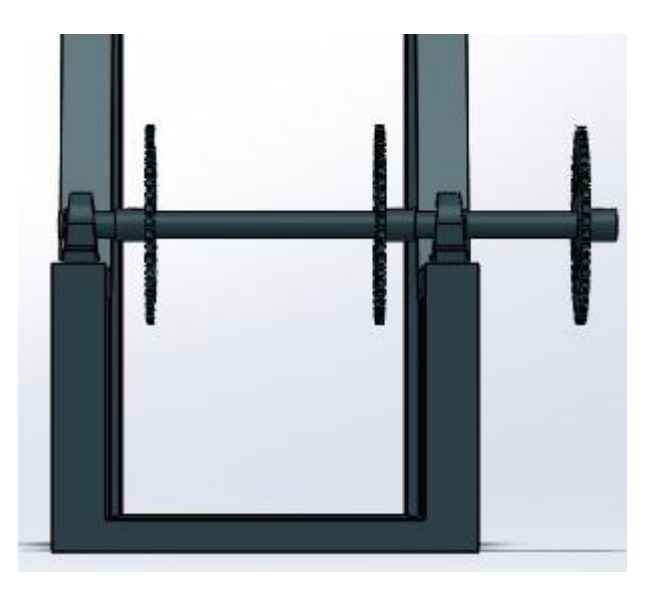

Gambar 3.9 poros pada alat elevator

#### **3.5.4 MATERIAL BAHAN PADA POROS**

Material poros baja structural St37 Berikut makna dari baja-baja struktural DIN 17100:

- St memiliki makna baja (dalam bahasa Jerman: *stahl*; dalam bahasa Inggris: *steel*).
- 37 memiliki makna kekuatan tarik sebesar 37 kg/mm² atau sekitar 360-370 N/mm².
- Sehingga St menunjukkan baja struktural, sedangkan dua digit di belakang menunjukkan kekuatan tarik dalam kg/mm². Oleh karena itu dapat disimpulkan bahwa St37 merupakan baja struktural dengan kekuatan tarik sebesar 37 kg/mm².

#### **3.5.5 Import data gambar**

Import data gambar adalah gambar yang telah jadi di solidwork selanjutnya dipindah untuk diuji pada sofwer ansys seperti terlihat pada gambar 3.9.

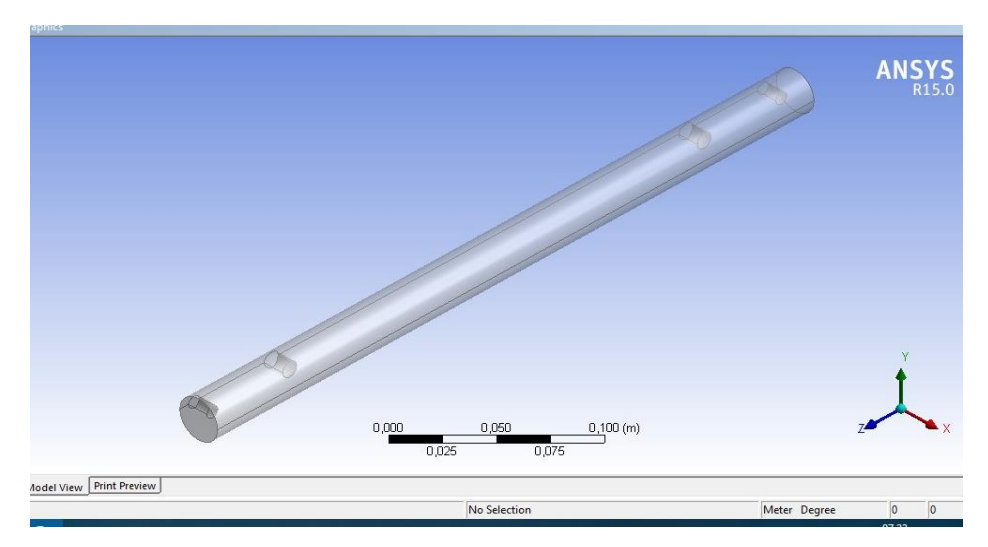

Gambar: 3.9. gambar yang telah di infort ke ansys

#### **BAB 4**

#### **HASIL DAN PEMBAHASAN**

#### **4.1. Analisa Numerik Pada Poros**

Untuk Menganalisa perlu diketahui spesifikasi dari penggerak mula yang digunakan pada saat penelitian.

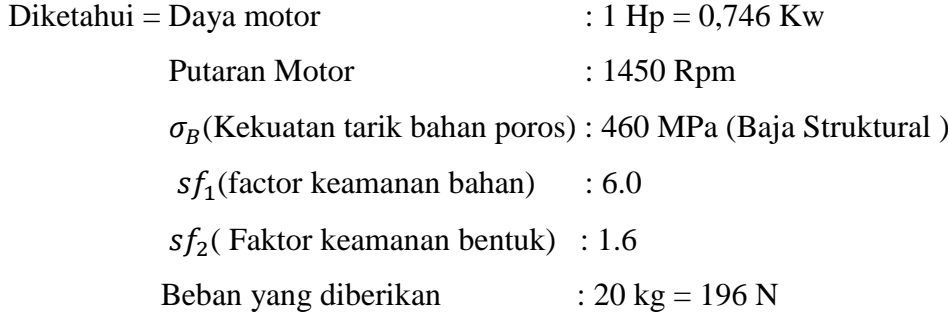

#### **4.2. Simulasi Menggunakan Ansys Workbench 15.0**

#### **4.2.1 Memulai Simulasi**

Didapat beberapa hasil analisa dari simulasi yang telah dijalankan, yaitu : *total deformation, maxsimum shaer stress,dan maximum elastic strain.*

#### **4.2.2.** *Meshing*

*Meshing* merupakan bagian integral dari simulasi rekayasa dibantu proses komputer. *Meshing* mempengaruhi akurasi, dan kecepatan konvergensi dari solusi. Pemberian *meshing* pada benda kerja diperlihatkan pada gambar 4.1 dilakukan dengan cara : Klik *Mesh*→*Generate Meshing*

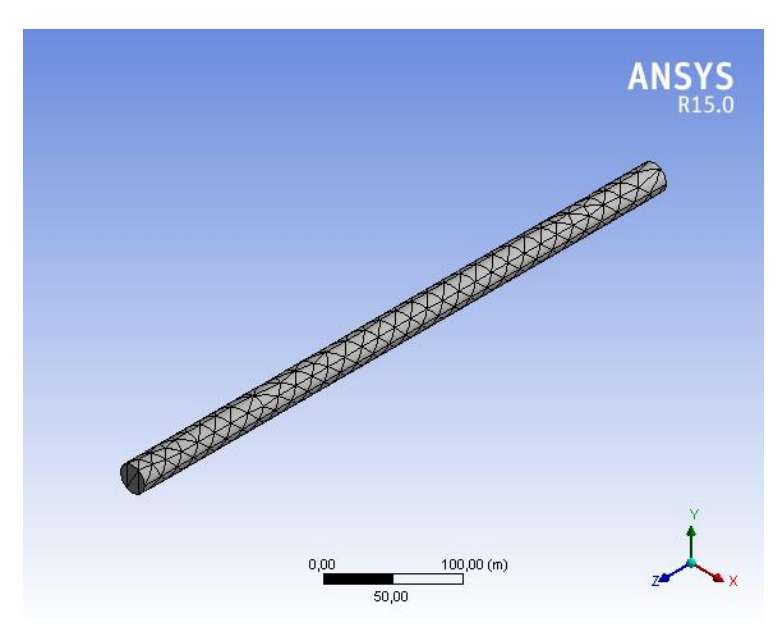

Gambar 4.1 Hasil meshing Untuk melihat hasil simulasi klik solve

Pada saat memulai simulasi diberi pembebanan radial sebesar 196 N diperlihatkan dari gambar 4.2 di bawah ini.

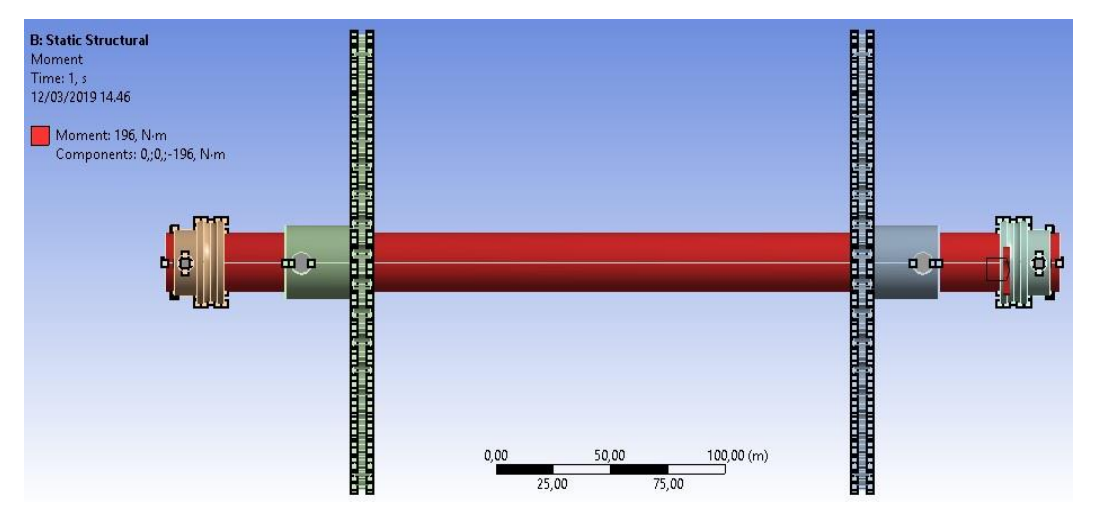

Gambar 4.2 Diberikan pembebanan (force)

Gambar di atas memperlihatkan pemberian pembebanan pada poros yang di tandai dengan bagian poros atas yang berwarna merah.

#### **4.2.3 Hasil Simulasi Struktural Steel**

**A. Poros bagian atas**

1. Hasil simulasi total deformasi memperlihatkan simulasi pembebanan diberi warna merah karna paling terbebani. Yang aman adalah bagian yang warnanya tidak melebihi warna biru muda, total deformation dari poros, yang mana total deformation ini merupakan perubahan bentuk, dimensi dan posisi dari suatu material atau benda. Jika dilihat dari nilai maksimumnya maka poros mengalami sedikit perubahan dari segi bentuk, dimensi dan posisinya,poros bagian atas yang akan mengalami perubahan karena Total deformation maksimum yang diterima oleh poros bagian atas yang di beri tanda warna merah, daerah kritis ini adalah sebesar *Max 5.1709e-9 mm* dan nilai *Min* sebesar 0 mm seperti diperlihatkan pada gambar 4.3 di bawah ini.

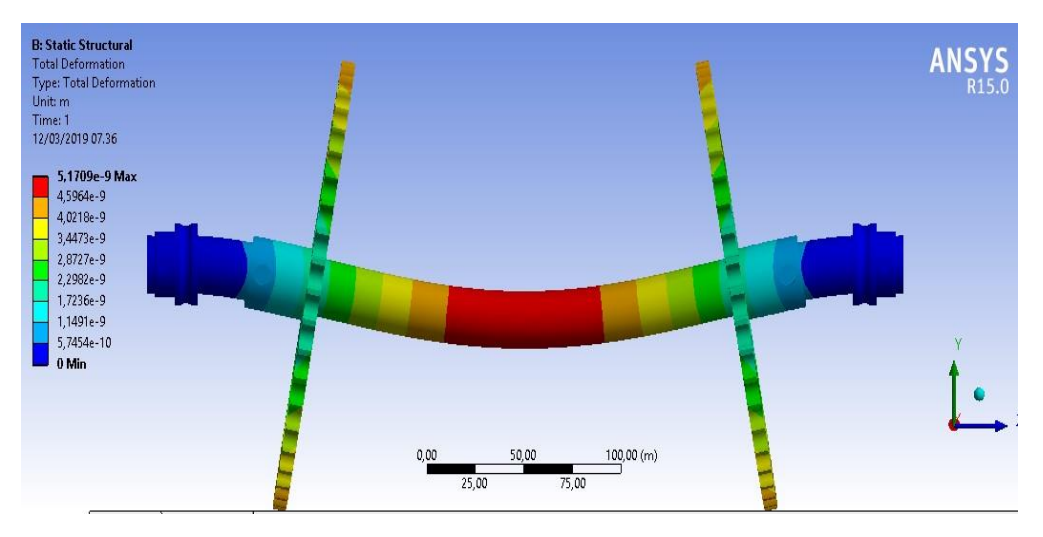

Gambar 4.3 Total deformasi akibat pembebanan

2. Hasil simulasi equlvalent stress penggabungan antara beban elastis ditambah dengan beban. memperlihatkan simulasi pembebanan *Max 3.1671*  ditandai dengan warna merah karna daerah tersebut paling terbebani/kritis dan *Min 6.1228* sedangkan bagian yang berwarna biru tua daerah yang aman, diperlihatkan pada gambar 4.4 di bawah ini.

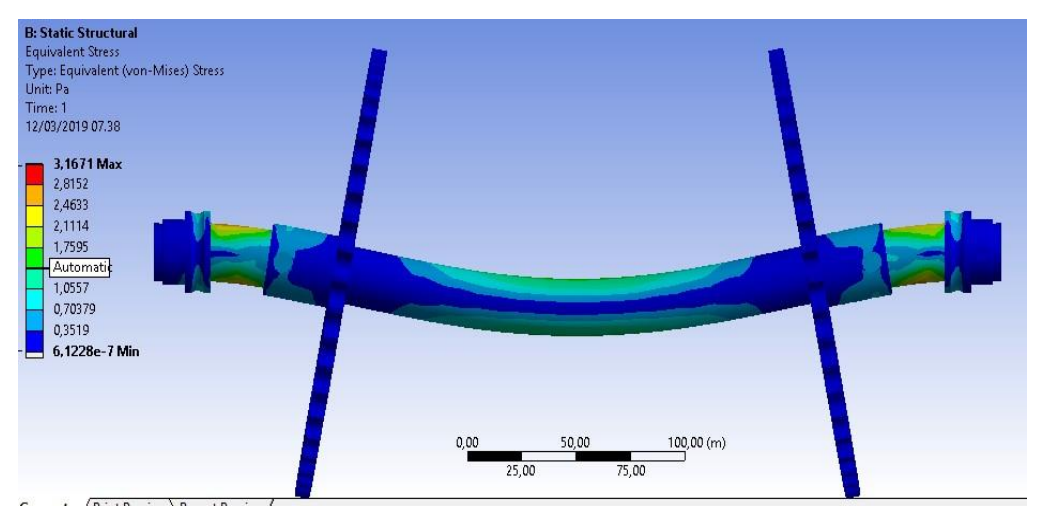

Gambar 4.4 maksimal stress akibat pembebanan

3. Hasil simulasi maksimal strain memperlihatkan simulasi pembebanan *Max 1.6878 max* dan *Min 6.2681 min* . Susunan warna, warna yang paling merah warnanya adalah daerah paling kritis atau daerah paling terbebani dan hasil simulasi ini didominasi warna biru tua yang artinya daerah aman seperti diperlihatkan pada gambar 4.5 di bawah ini.

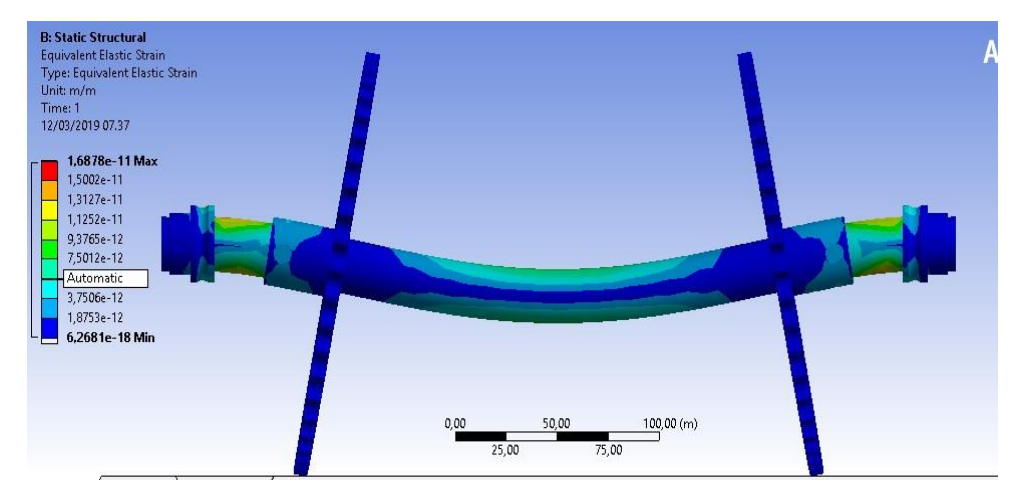

Gambar 4.5 maksiamal strain akibat pembebanan

#### **B. Poros bagian bawah**

1. Hasil simulasi total deformasi memperlihatkan simulasi pembebanan diberi warna merah karna paling terbebani. Yang aman adalah bagian yang warnanya tidak melebihi warna biru muda, total deformation dari poros, yang mana total deformation ini merupakan perubahan bentuk, dimensi dan posisi dari suatu material atau benda. Jika dilihat dari nilai maksimumnya maka poros mengalami sedikit perubahan dari segi bentuk, dimensi dan posisinya,poros bagian atas yang akan mengalami perubahan karena Total deformation maksimum yang diterima oleh poros bagian atas yang di beri tanda warna merah, daerah kritis ini adalah sebesar *Max 5,7122e-9 max* dan nilai *Min* sebesar 0 mm seperti diperlihatkan pada gambar 4.6 di bawah ini.

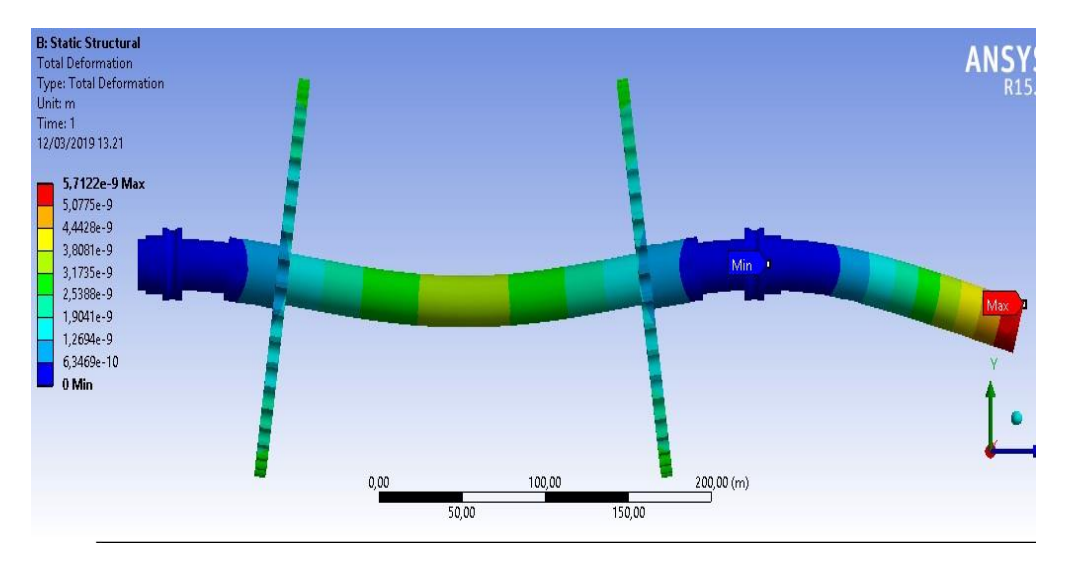

Gambar 4.6 Total *deformasi* akibat pembebanan

2. Hasil simulasi equivalent stress penggabungan antara beban elastis ditambah dengan beban. memperlihatkan simulasi pembebanan *Max 1.3627* ditandai dengan warna merah karna daerah tersebut paling terbebani/kritis dan *4.5323e-7 min* sedangkan bagian yang berwarna biru tua daerah yang aman, diperlihatkan pada gambar 4.7 di bawah ini.

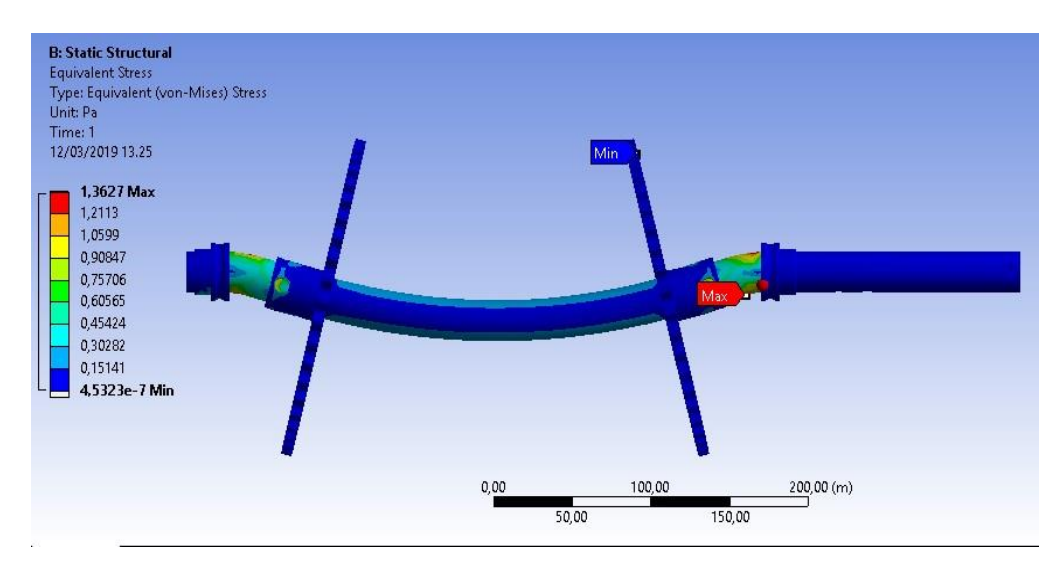

Gambar 4.7 *equvalen stress* akibat pembebanan

3. Hasil simulasi equvalen elastis strain memperlihatkan simulasi pembebanan *Max 7.1786 mm/mm* dan *Min 6.0254 mm/mm* . Susunan warna, warna yang paling merah warnanya adalah daerah paling kritis atau daerah paling terbebani dan hasil simulasi ini didominasi warna biru tua yang artinya daerah aman seperti diperlihatkan pada gambar 4.8 di bawah ini.

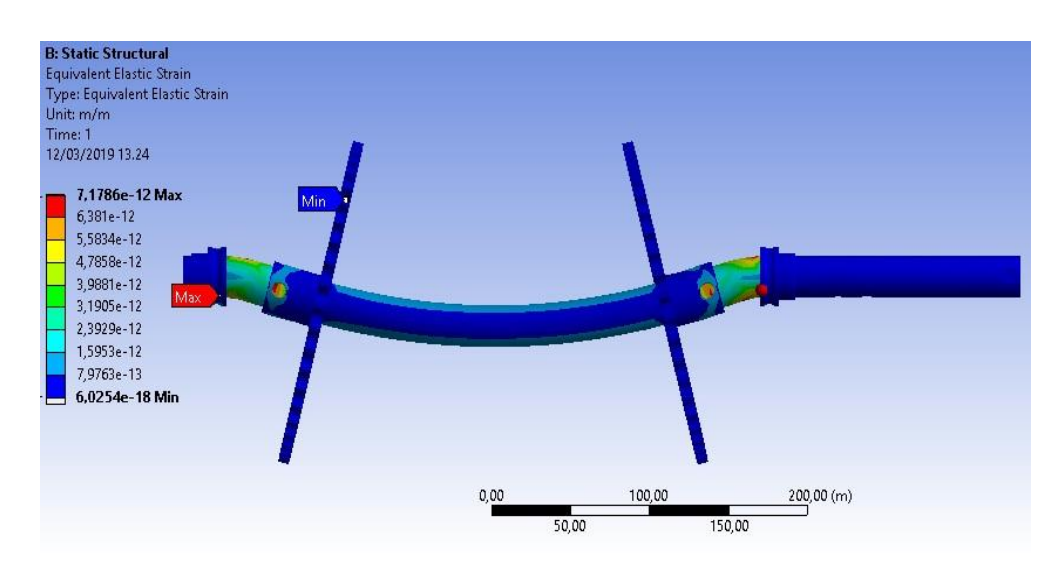

Gambar 4.*8 equivalent elastis* strain akibat pembebanan

#### **BAB 5**

#### **KESIMPULAN DAN SARAN**

#### **5.1. Kesimpulan**

Dari hasil analisa numerik dan simulasi menggunakan perangkat lunak *Ansys workbench 15.0*, maka dapat ditarik beberapa kesimpulan hasil simulasi dari bahan structural steel, sebagai berikut :

1. Hasil perhitungan simulasi ST 37 bahan structural steel pembebanan poros bagian atas didapatkan nilai hasil :

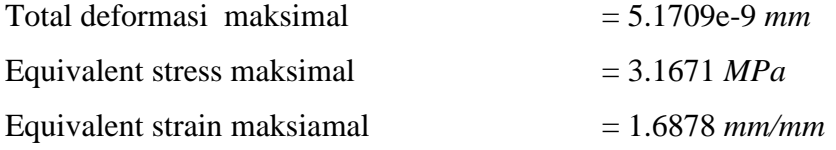

2. Hasil perhitungan simulasi bahan struktur steel pembebanan poros bagian bawah didapatkan hasil: Total deformasi maksimal  $= 5.7122e-9$  mm Equivalent stress maksimal = 1.3627 *MPa* Equivalent strain maksimal  $= 7.1786e$  mm/mm

Hasil di atas merupakan perolehan dari simulasi yang dilakukan pada poros, dengan diberikan pembebanan sebesar 196 N , maka dengan demikian diketahuilah modulus elastis dan kekuatan pada poros elevator buah kelapa sawit.

#### **5.2. Saran**

- 1. Untuk penelitian analisa numerik selanjutnya diharapkan lebih mengembangkan jenis – jenis pada poros dengan menggunakan material yang lain.
- 2. Pada pengujian poros berikutnya diharapkan menggunakan 2 software untuk melihat hasil perbandingan simulasi.
- 3. Pada pengujian poros berikutnya diharapkan menggunakan 2 material yang berbeda untuk melihat hasil perbandingan kekuatan rangka dengan simulasi.

#### **DAFTAR PUSTAKA**

*Josep Edward Shigley*, 1983. Mecanical Engeneering Desain

Irawan, D. 2017. Perancangan prototype bucket elevator. *Jurnal ilmiah multitek indonesia*.

Ohen Suhendri, Tamrin dan Budianto Lanya. 2014*.* Rancang Bangun Bucket Elevator Pengangkat Gabah. *Jurnal Teknik Pertanian Lampung.* 3

Sularso, Kiyokatsu S. 1978. *Dasar Perencanaan dan Pemilihan Elemen Mesin*. Jakarta. Pradnya Paramita.

[https://slideshare.net.Rinaldi21/tugas-ii-dasar-perencanaan-poros](https://www.slideshare.net/Rinaldi21/tugas-ii-dasar-perencanaan-poros) diakses tanggal 17 maret 2018

<https://masmukti.files.wordpress.com/2011/10/bab-07-poros1.pdf>Diakses pada tanggal 13 Maret 2018

<https://slideshare.net.bendul09/makalah-poros-dan-pasak> diaskses tanggal 13 Maret 2018

<https://ejournal.unsrat.ac.id/index.php/poros/article/download/17765/17289> diakses tanggal 5 april 2018

<https://arifsyamsudin.wordpress.com/solidwork/pengertian-solidworks/> diakses tanggal 13 April 2018

[http://tugasakhiramik.blogspot.com/2013/05/pengertian-metode-numerik-dan\\_13.l](http://tugasakhiramik.blogspot.com/2013/05/pengertian-metode-numerik-dan_13.l) diakses tanggal 5 Mei 2018

# LAMPIRAN

#### • **Langkah Desain Poros** *Elevator* **Pada Solidwork 2014**

1. Membuka software solidwork  $\rightarrow$ klik part front plane klik Scketh lalu pilih line bentuk sesuai gambar smart dimension untuk menentukan ukuran gambar seperti pada gambar di bawah ini.

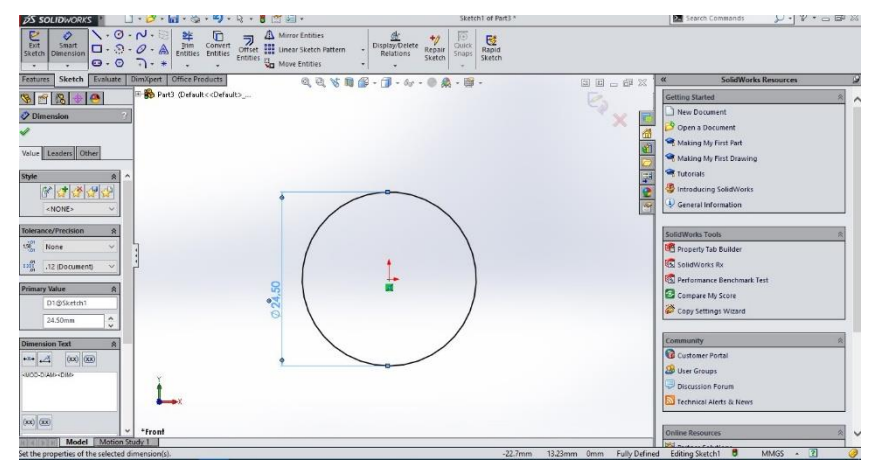

Lalu klik exit sketch- $\rightarrow$  extruded boss/base maka hasil akan menjadi gambar seperti di bawah ini dan setelah itu klik centang lalu save as.

A. Gambar sebelum melakukan extruded bos

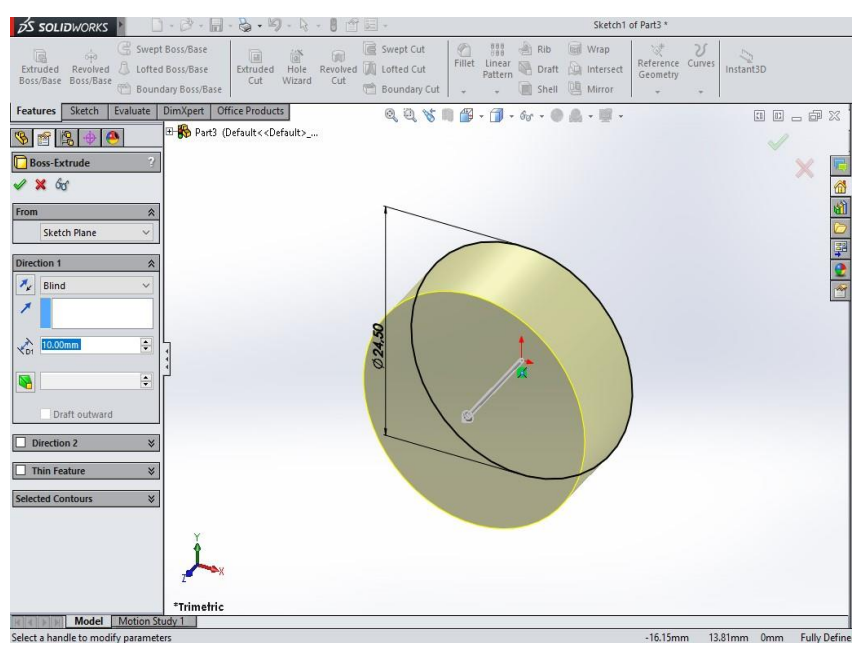

B. Gambar setelah menentukan ukuran panjang poros

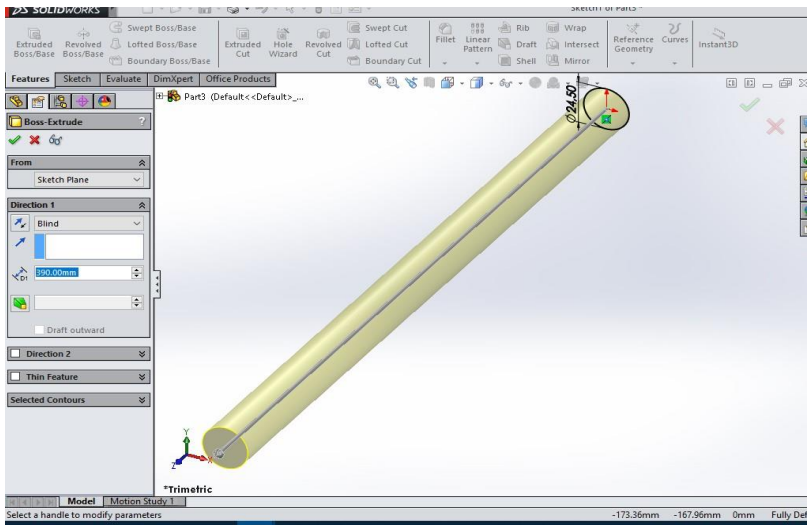

C. Gambar hasil setelah extruded bos

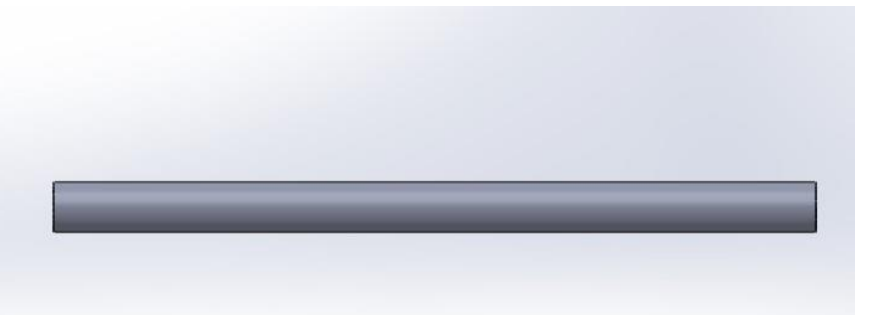

2. Membuat lubang baut pada poros, right plane membut sket garis lurus pada gambar $\rightarrow$ membuat lingkaran menggunakan solidwork $\rightarrow$ membuat ukuran baut mengunakan smart dimension dan menentukan jarak baut.

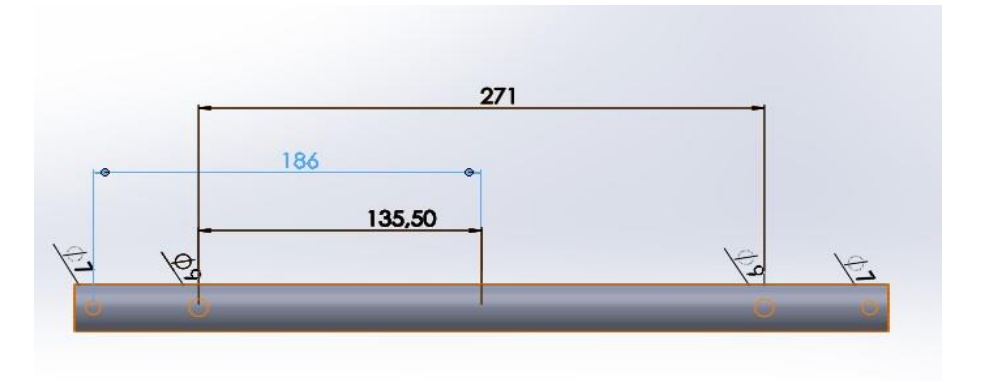

3. Selanjutnya menyatukan part poros, bearing, dan gear

1. Membuka file solidwork.

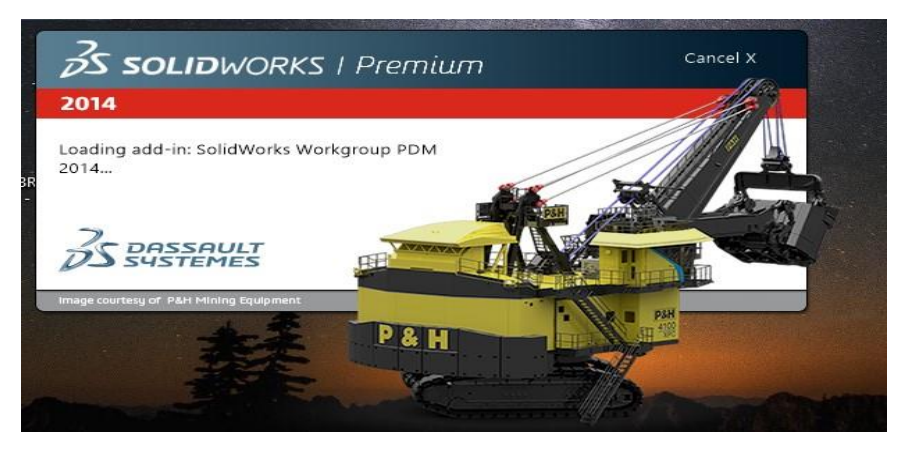

2. Setelah solidwork terbuka, langkah selanjutnya memasukan file desain gambar .

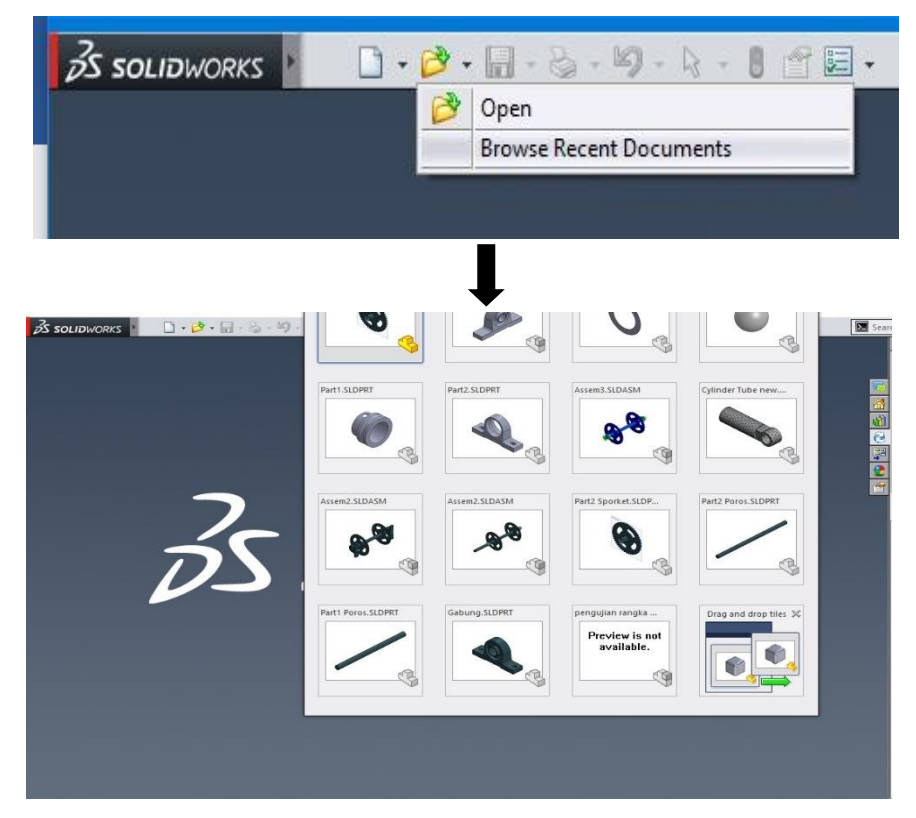

3. Menyatukan part gambar dengan membuka asembly pada solidwork.

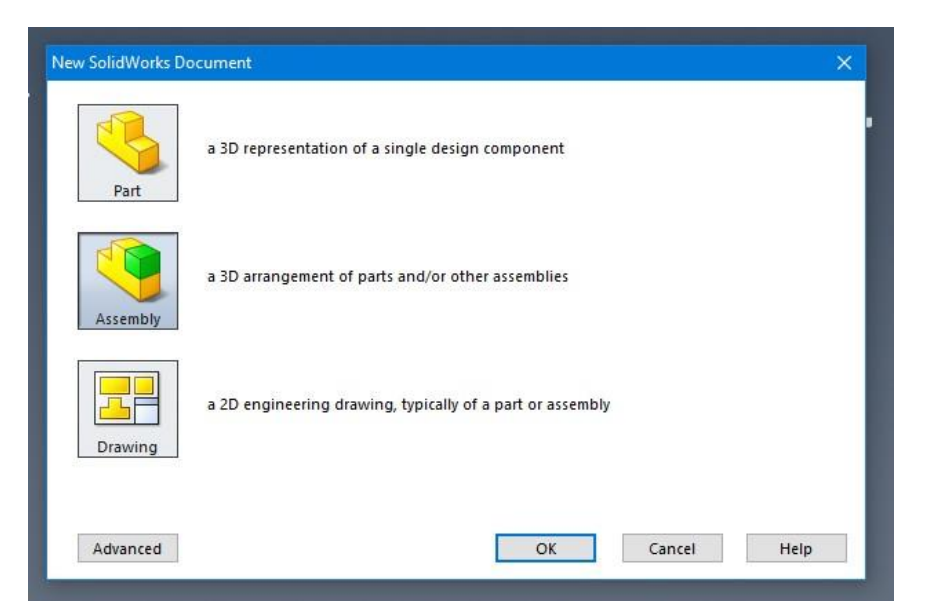

4. Mengeklik pada progam asembly lalu ketik ok maka tampilan akan menunjukan.

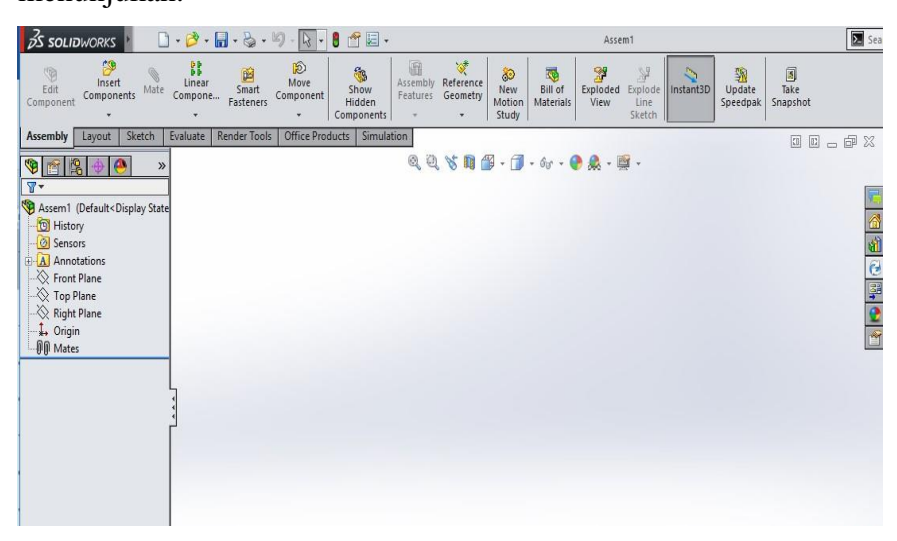

- 5. Lalu menyatukan *part* dengan mengeklik
	- ➢ *insert component*
	- ➢ mengeklik part yang akan di satukan, lalu tarik pada lembar kerja *solidwork.*
	- ➢ Klik *mate* untuk menyatukan part.

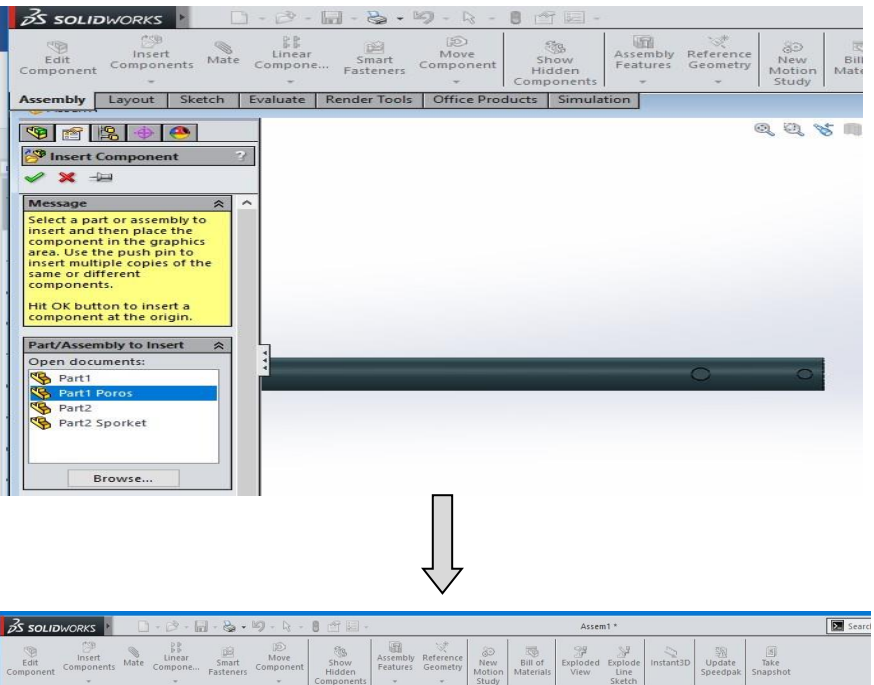

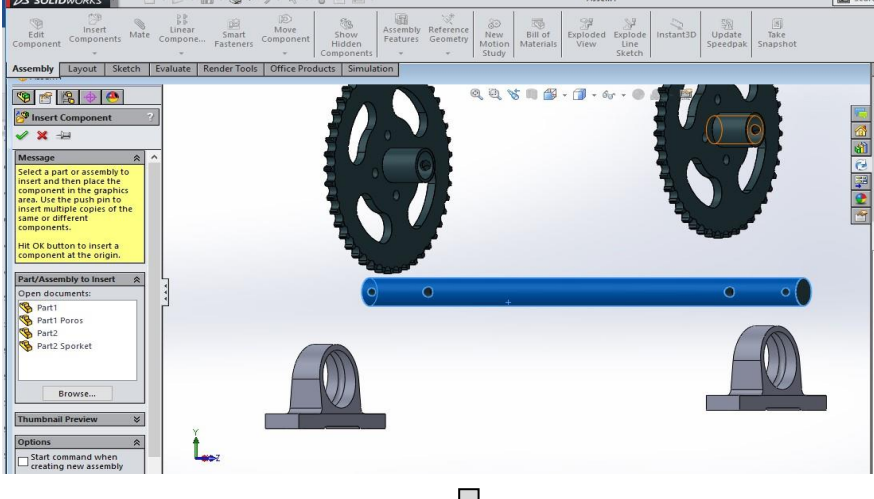

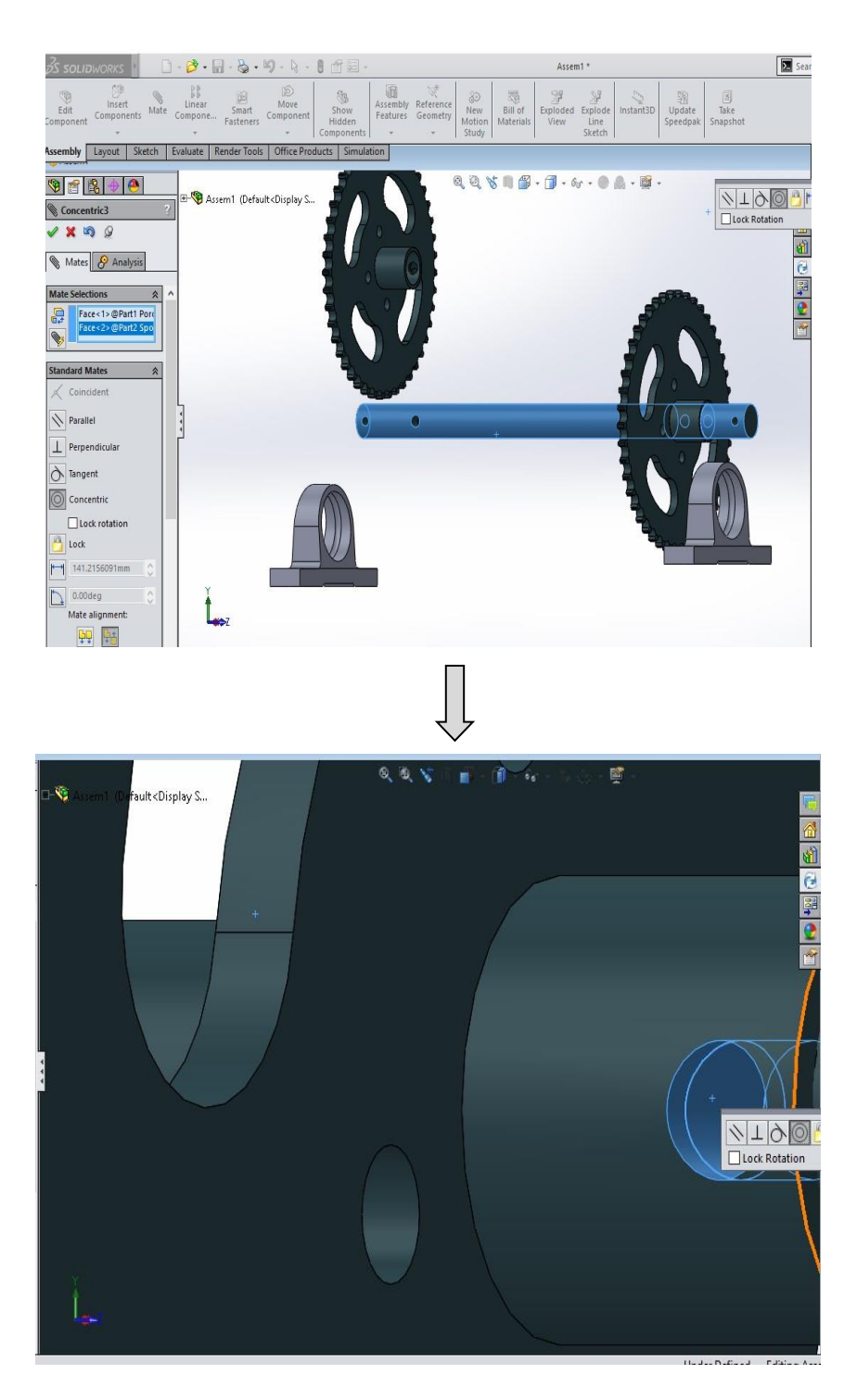

- 4. Selanjutnya setelah desain gambar selesai gambar di simpan dalam bentuk file acis (sat) sebelum di convert. file
- **Langkah Simulasi Pada** *Ansys Workbench*
	- 1. Membuka software ansys

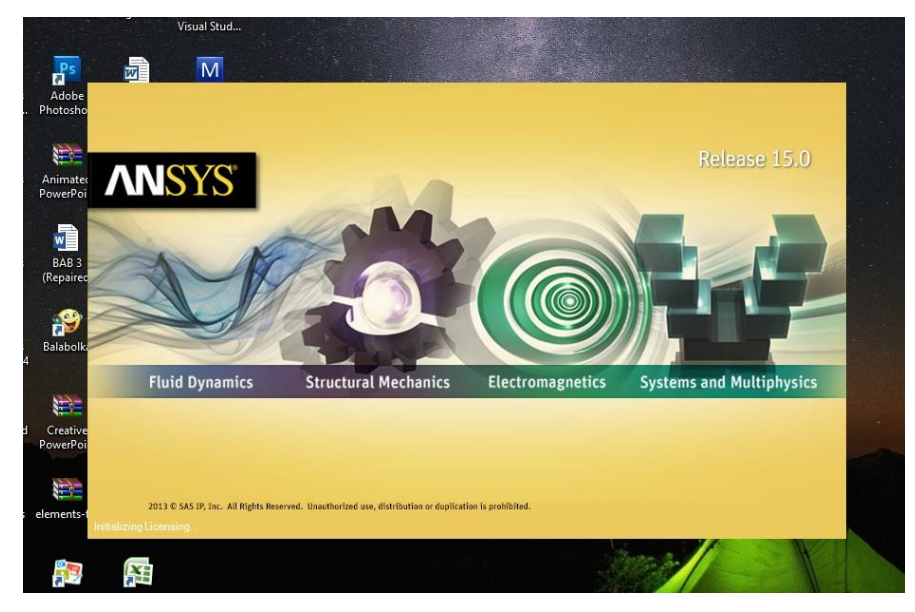

2. Klik static structural

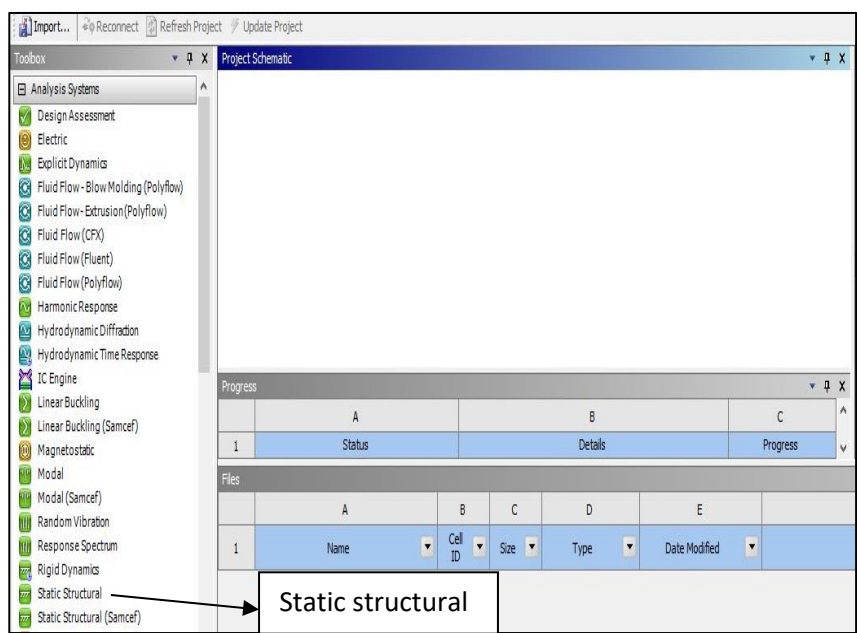

3. Stelah diklik statik structural maka akan muncul

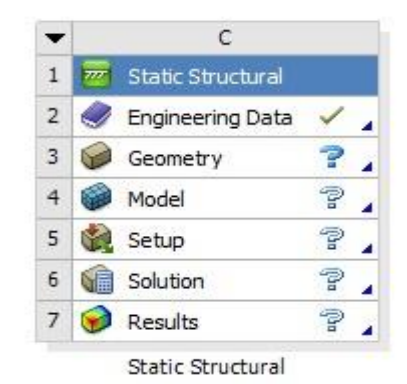

#### 4. Klik Geometry

Klik Geometry untuk inport gambar solidwork $\rightarrow$ klik inport geometry $\rightarrow$ Lalu masukan file desain gambar solidwork yang telah kita buat  $\rightarrow$  lalu klik model.

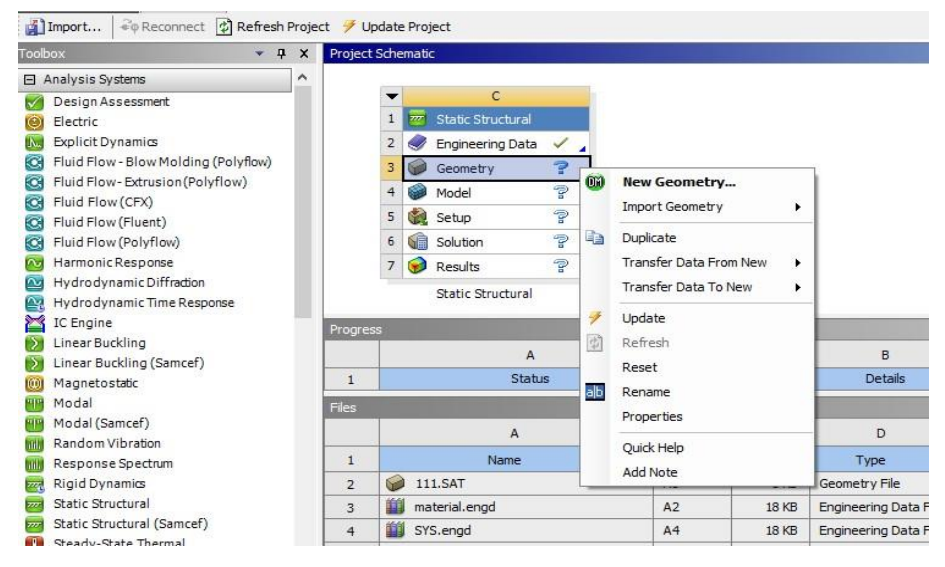

#### 5. Doble klik pada model

Setelah diklik pada model maka akan keluar gambar seperti di bawah ini

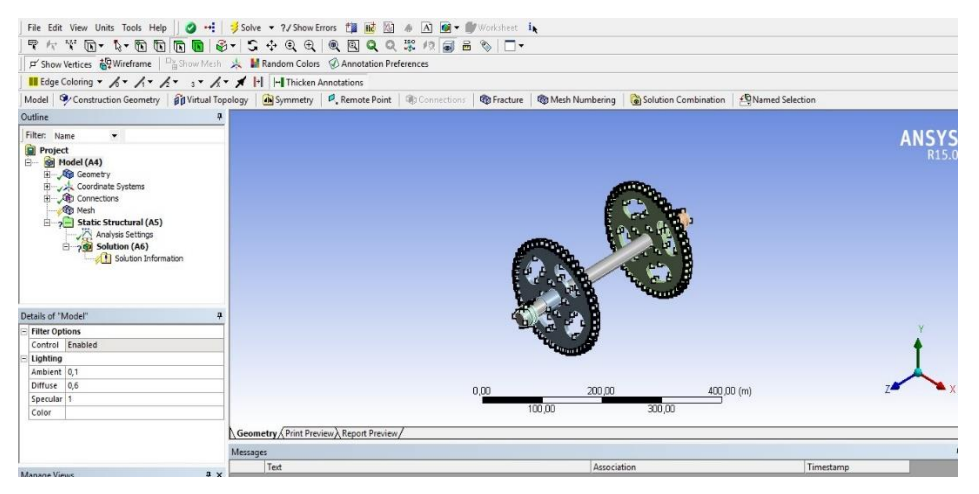

Langkah selanjutnya pilih jenis material yang akan digunakan diatas, lalu lalu klik geometri pilih bagian material yang ingin diganti bahanya, dan setelah itu lakukan mising dengan mengklik kanan mesh solve

#### **DAFTAR HADIR SEMINAR** TUGAS AKHIR TEKNIK MESIN **FAKULTAS TEKNIK - UMSU** TAHUN AKADEMIK 2018 - 2019

Peserta Seminar

Nama  ${\sf NPM}$ Judul Tugas Akhir  $\therefore$  Mukhlis  $: 1407230273$ : Analisa Metode Numerik Poros Pada Prototype Elevator Pabrik Kelapa Sawit.

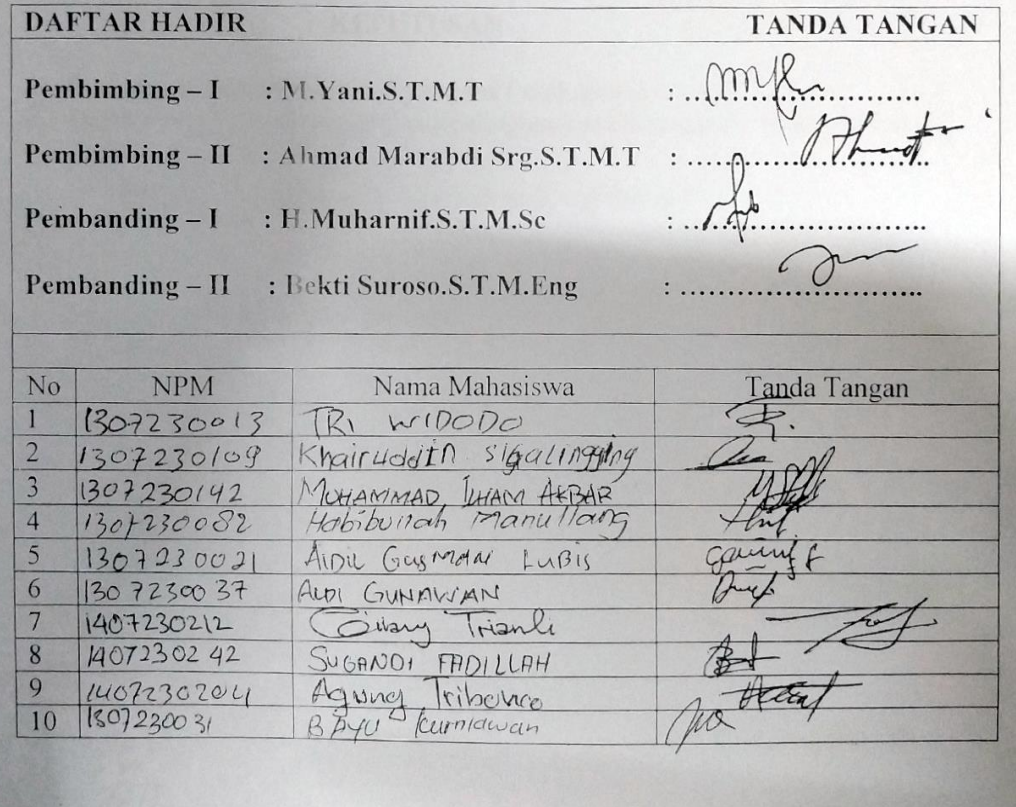

19 Muharram 1440 H<br>29 September 2018 M Medan, Ketua Prodi. TMesin Affandi.S.T.M.T

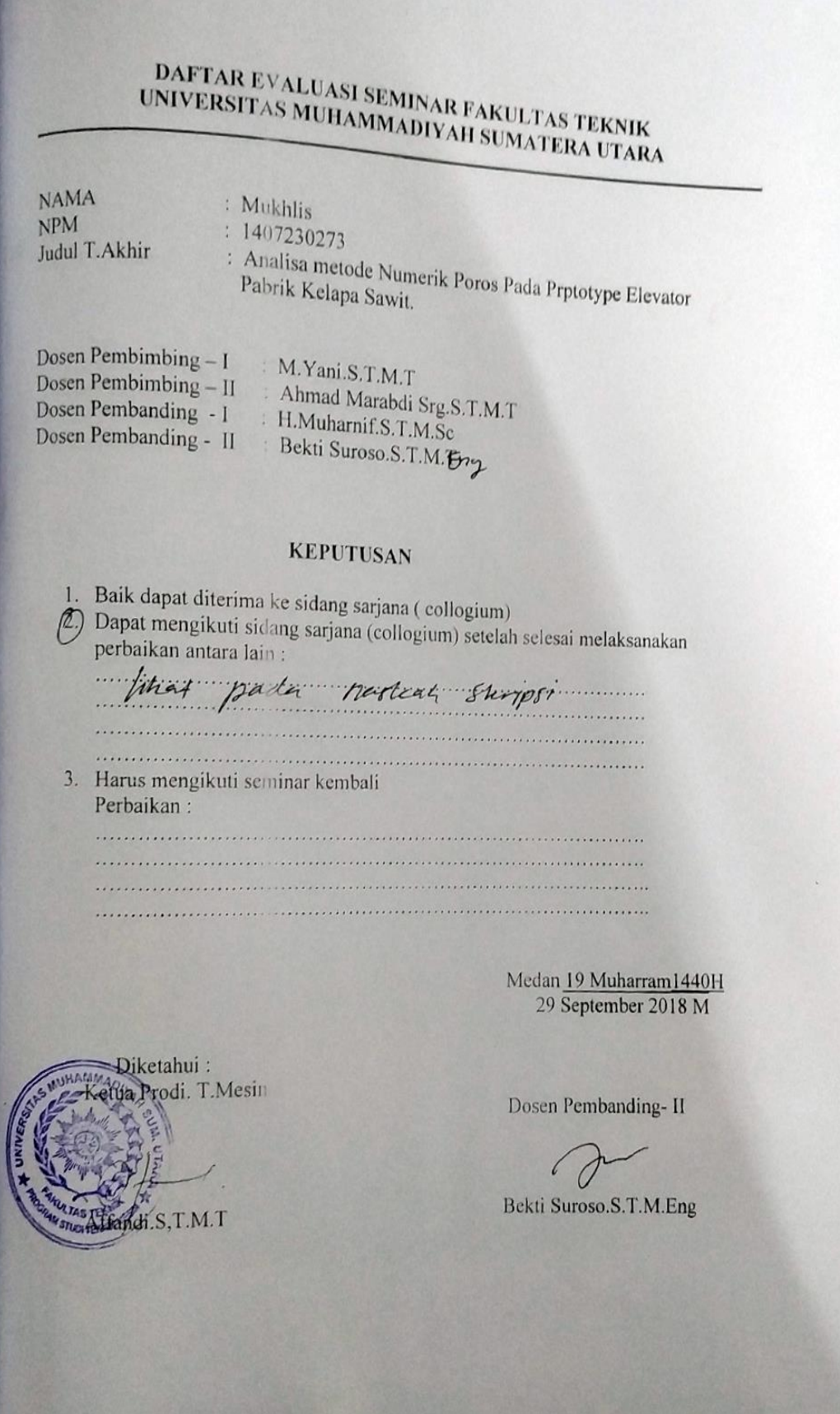

## DAFTAR EVALUASI SEMINAR FAKULTAS TEKNIK<br>INIVERSITAS MUHAMMADIVAH SUMATER 4 TEKNIK UNIVERSITAS MUHAMMADIYAH SUMATERA UTARA

**NAMA NPM** Judul T.Akhir

 $:$  Mukhlis  $: 1407230273$ : Analisa metode Numerik Poros Pada Prptotype Elevator<br>Pabrik Kelapa Sawit Pabrik Kelapa Sawit.

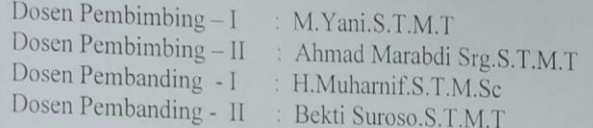

#### **KEPUTUSAN**

1. Baik dapat diterima ke sidang sarjana (collogium) Dana dapat diterima ke sidang sarjana (collogium)<br>Dapat mengikuti sidang sarjana (collogium) setelah selesai melaksanakan<br>perbaikan antara lain  $(2)$ perbaikan antara lain: Lihot bular skrips)  $\begin{minipage}{0.9\linewidth} \textbf{Hare manifold} & \textbf{conim} & \textbf{Hence} \\ \textbf{Hence } & \textbf{Hence } & \textbf{Hence$ 3. Harus mengikuti seminar kembali Perbaikan: Medan 19 Muharram1440H 29 September 2018 M

Diketahui: Ketua Prodi. T.Mesin

T.M.T

Dosen Pembanding-I H.Muharhif.S.T.M.Sc

## **DAFTAR RIWAYAT HIDUP**

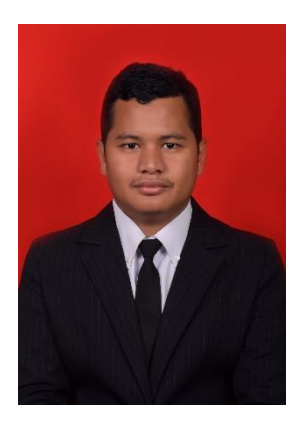

## **DATA PRIBADI**

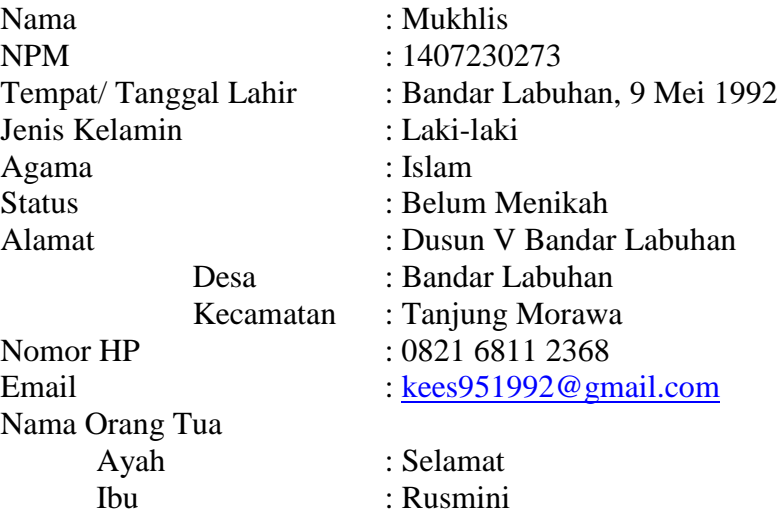

## **PENDIDIKAN FORMAL**

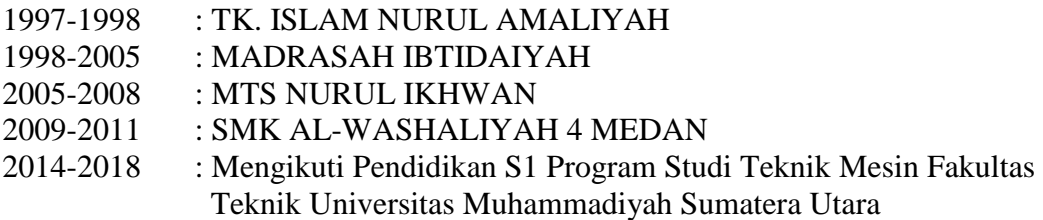